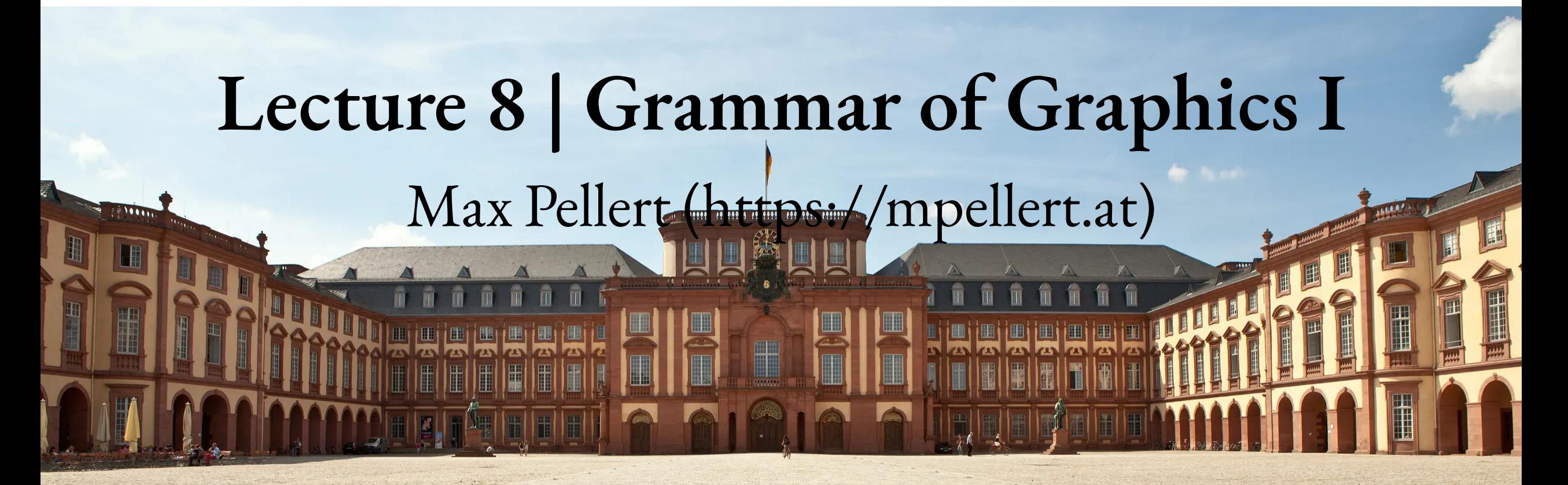

IS 616: Large Scale Data Analysis and Visualization

1

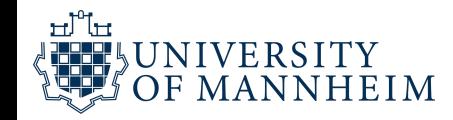

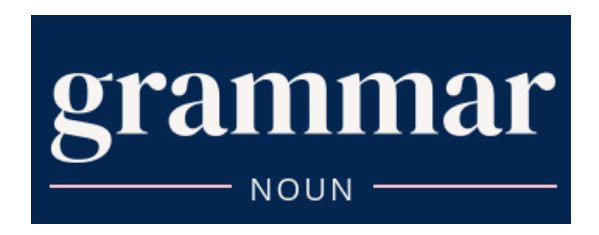

#### 6. transferred.

6.a. The fundamental principles or rules of an art or science.  $1642 -$ 

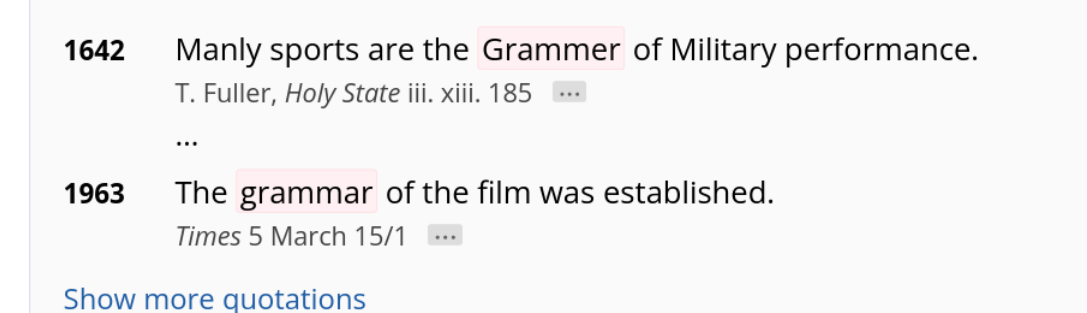

2

Oxford English Dictionary, s.v. "grammar, n., sense 6.a", July 2023. <https://doi.org/10.1093/OED/2306046169>

ᆔᇅ

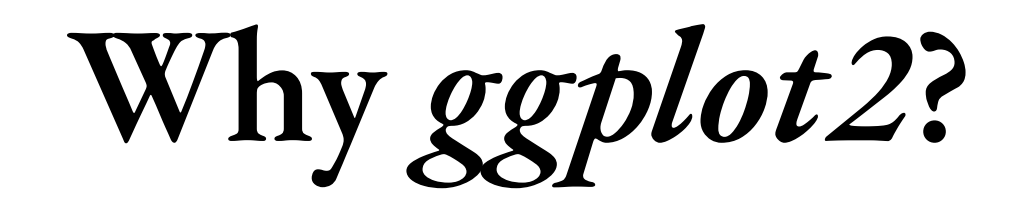

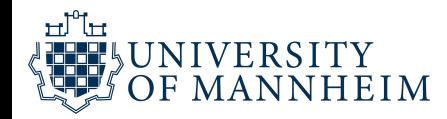

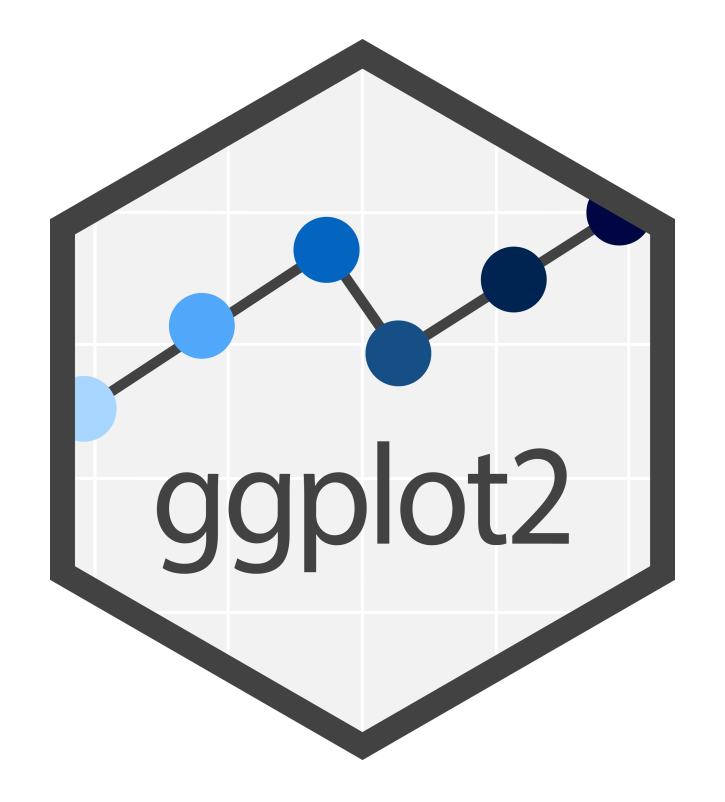

https://github.com/ [erikgahner/awesome-ggplot2](https://github.com/erikgahner/awesome-ggplot2)

The transferrable skills from ggplot2 are not the idiosyncracies of plotting syntax, but a powerful way of thinking about visualisation, as a way of **mapping between variables and the visual properties of geometric objects** that you can perceive.

### **These ideas don't come out of nowhere**

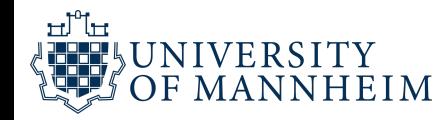

At a simpler level, some elementary but important suggestions for the clarity of graphs are as follows:

- (i) the axes should be clearly labelled with the names of the variables and the units of measurement;
- (ii) scale breaks should be used for false origins;

ᆔᇉ

- (iii) comparison of related diagrams should be made easy, for example by using identical scales of measurement and placing diagrams side by side;
- (iv) scales should be arranged so that systematic and approximately linear relations are plotted at roughly  $45^{\circ}$  to the x-axis;
- (v) legends should make diagrams as nearly self-explanatory, i.e. independent of the text, as is feasible;
- (vi) interpretation should not be prejudiced by the technique of presentation, for example by superimposing thick smooth curves on scatter diagrams of points faintly reproduced.

Cox, D. R. (1978). Some Remarks on the Role in Statistics of Graphical Methods. Applied Statistics, 27(1), 4. https://doi.org/10.2307/2346220

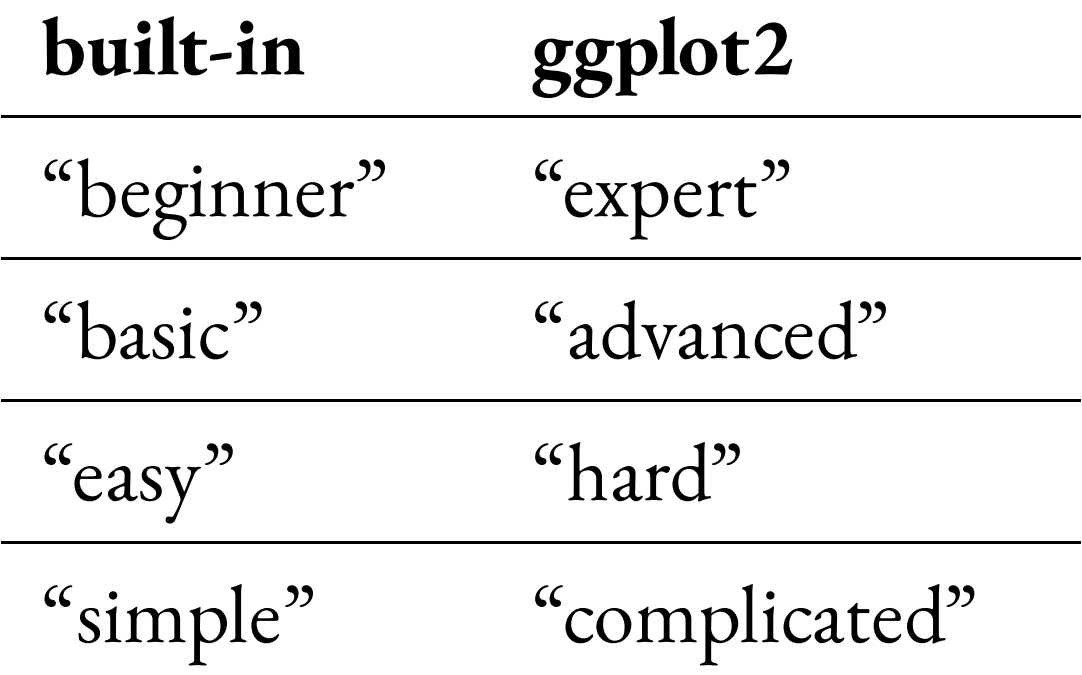

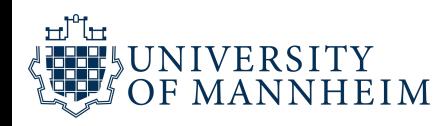

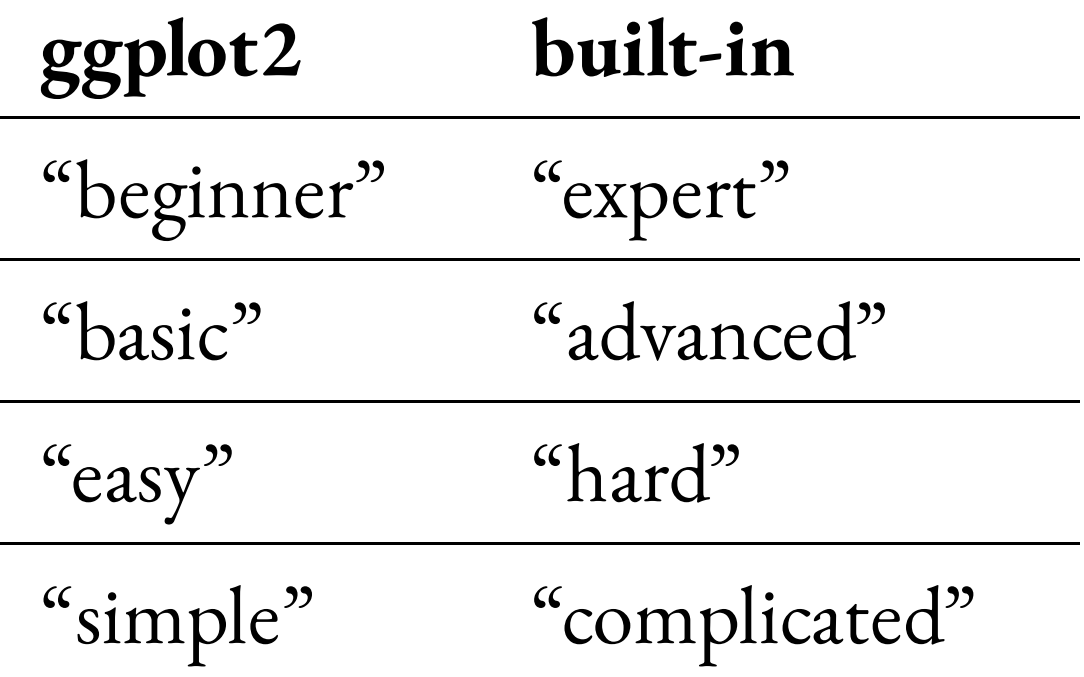

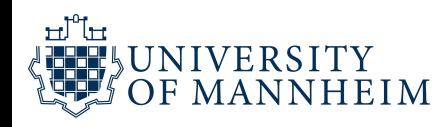

## **Pragmatic reasons**

- *Functional* data visualization
	- 1. Wrangle data
	- 2. Map data to visual elements
	- 3. Tweak scales, guides, axis, labels, theme
- Easy to *reason* about how data drives visualization
- Easy to *iterate*
- Easy to be *consistent*

"This fits into a general principle I find myself arguing over and over, which is that you should teach your students as you would have wanted to be taught."

[http://varianceexplained.org/r/teach\\_ggplot2\\_to\\_beginners/](http://varianceexplained.org/r/teach_ggplot2_to_beginners/)

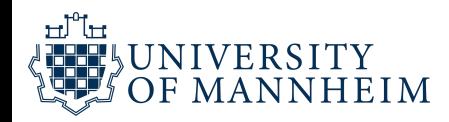

### **How do we express visuals in words?**

"Good grammar is just the first step in creating a good sentence."

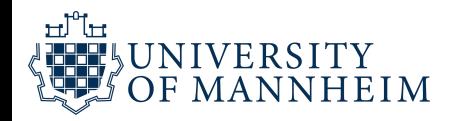

# **What is a grammar of graphics?**

- **Data** to be visualized
- **Geometric objects** that appear on the plot
- **Aesthetic mappings** from data to visual component
- **Statistics** transform data on the way to visualization
- **Coordinates** organize location of geometric objects
- **Scales** define the range of values for aesthetics
- **Facets** group into subplots

## **gg is for "Grammar of Graphics"**

Tidy Data

- 1. Each variable forms a column
- 2. Each observation forms a row
- 3. Each observational unit forms a table

Start by asking

- 1. What information do I want to use in my visualization?
- 2. Is that data contained in one column/row for a given data point?

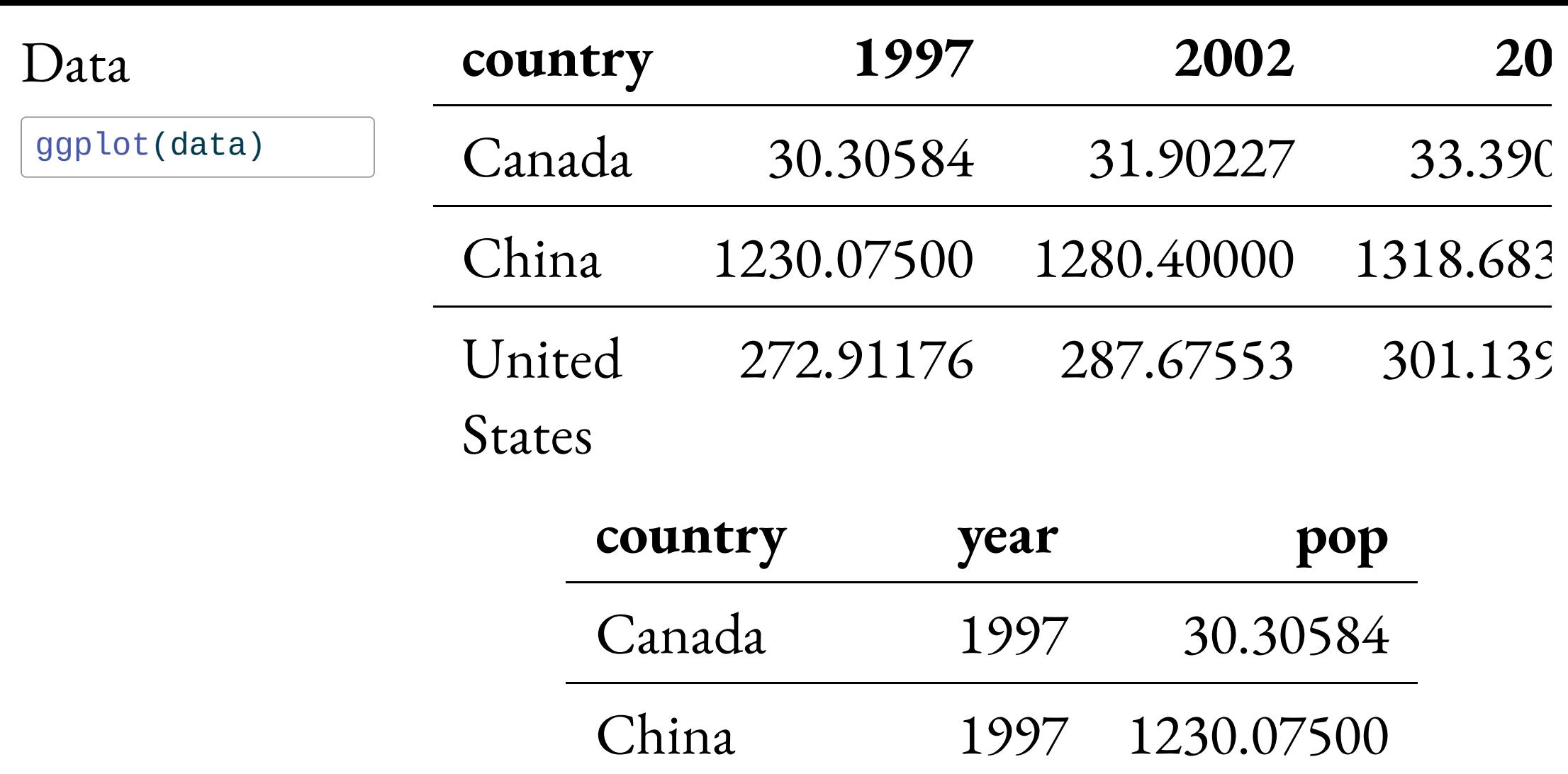

United States 1997 272.91176

Canada 2002 31.90227

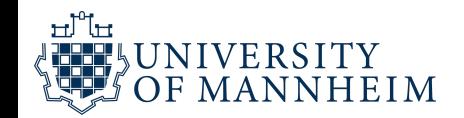

Data

Map data to visual elements or parameters

#### Aesthetics

 $+$  aes()

- $year \rightarrow x$
- $pop \rightarrow y$
- country → *shape*, *color*, etc.

Map data to visual elements or parameters

```
1 aes(
2 \times = \text{year},
3 \quad y = pop,4 color = country
5 )
```
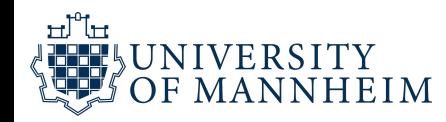

Data

#### Geometric objects displayed on the plot

Aesthetics Geoms

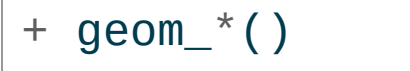

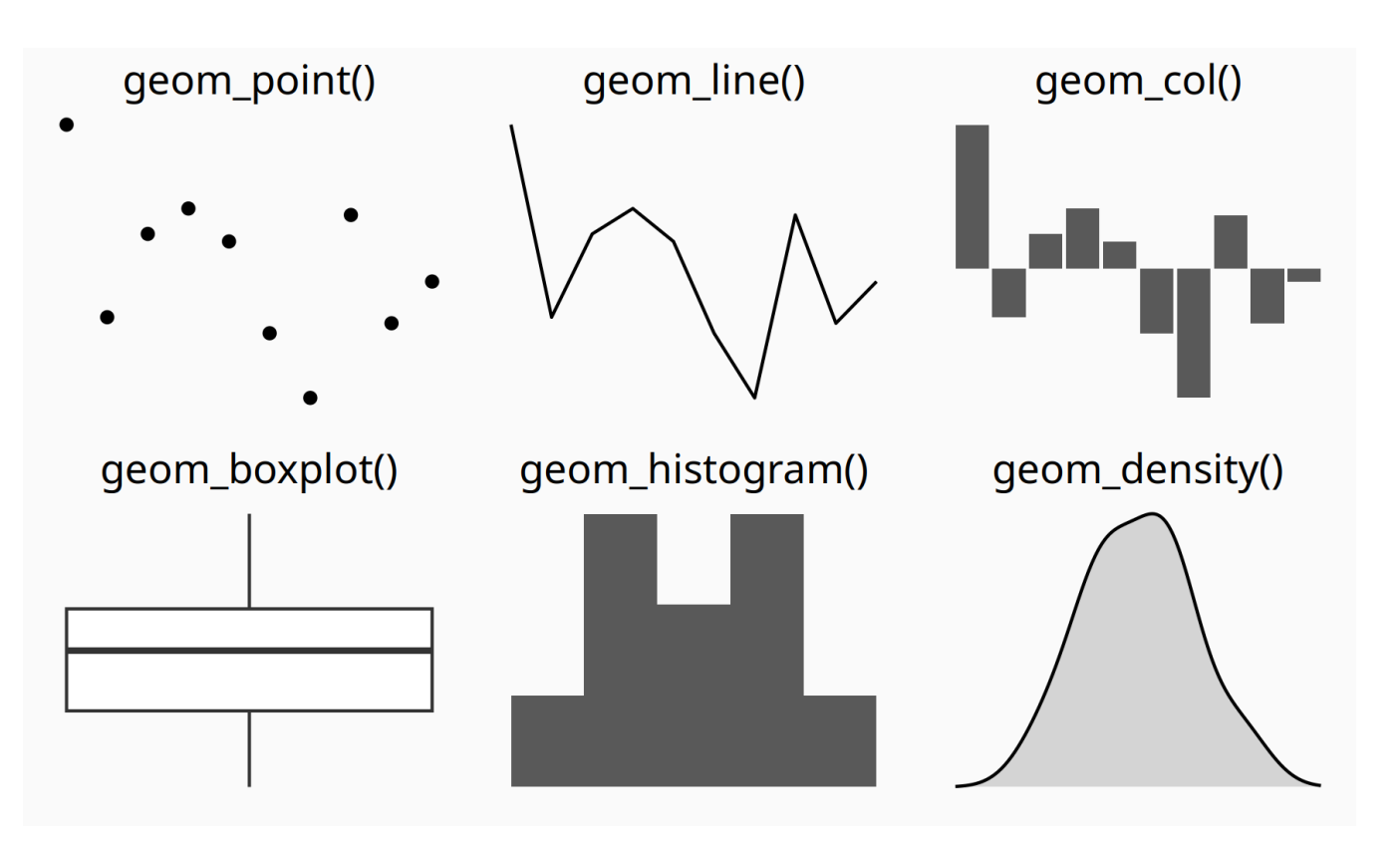

Seehttp://ggplot2.tidyverse.org/reference/ for many more options or just start typing geom\_ in RStudio 16

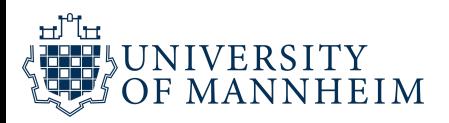

[1] "geom\_abline" "geom\_area" "geom\_bar" [4] "geom\_bin\_2d" "geom\_bin2d" "geom\_blank" [7] "geom\_boxplot" "geom\_col" "geom\_contour" [10] "geom\_contour\_filled" "geom\_count" "geom\_crossbar" [13] "geom\_curve" "geom\_density" "geom\_density\_2d" [16] "geom\_density\_2d\_filled" "geom\_density2d" "geom\_density2d\_filled" [19] "geom\_dotplot" "geom\_errorbar" "geom\_errorbarh" [22] "geom\_freqpoly" "geom\_function" "geom\_hex" [25] "geom\_histogram" "geom\_hline" "geom\_jitter" [28] "geom\_label" "geom\_line" "geom\_linerange" [31] "geom\_map" "geom\_path" "geom\_point" [34] "geom\_pointrange" "geom\_polygon" "geom\_qq" [37] "geom\_qq\_line" "geom\_quantile" "geom\_raster" [40] "geom\_rect" "geom\_ribbon" "geom\_rug" [43] "geom\_segment" "geom\_sf" "geom\_sf\_label" [46] "geom\_sf\_text" "geom\_smooth" "geom\_spoke" [49] "geom\_step" "geom\_text" "geom\_tile" [52] "geom\_violin" "geom\_vline"

பி

UNIVERSITY OF MANNHEIM

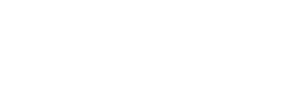

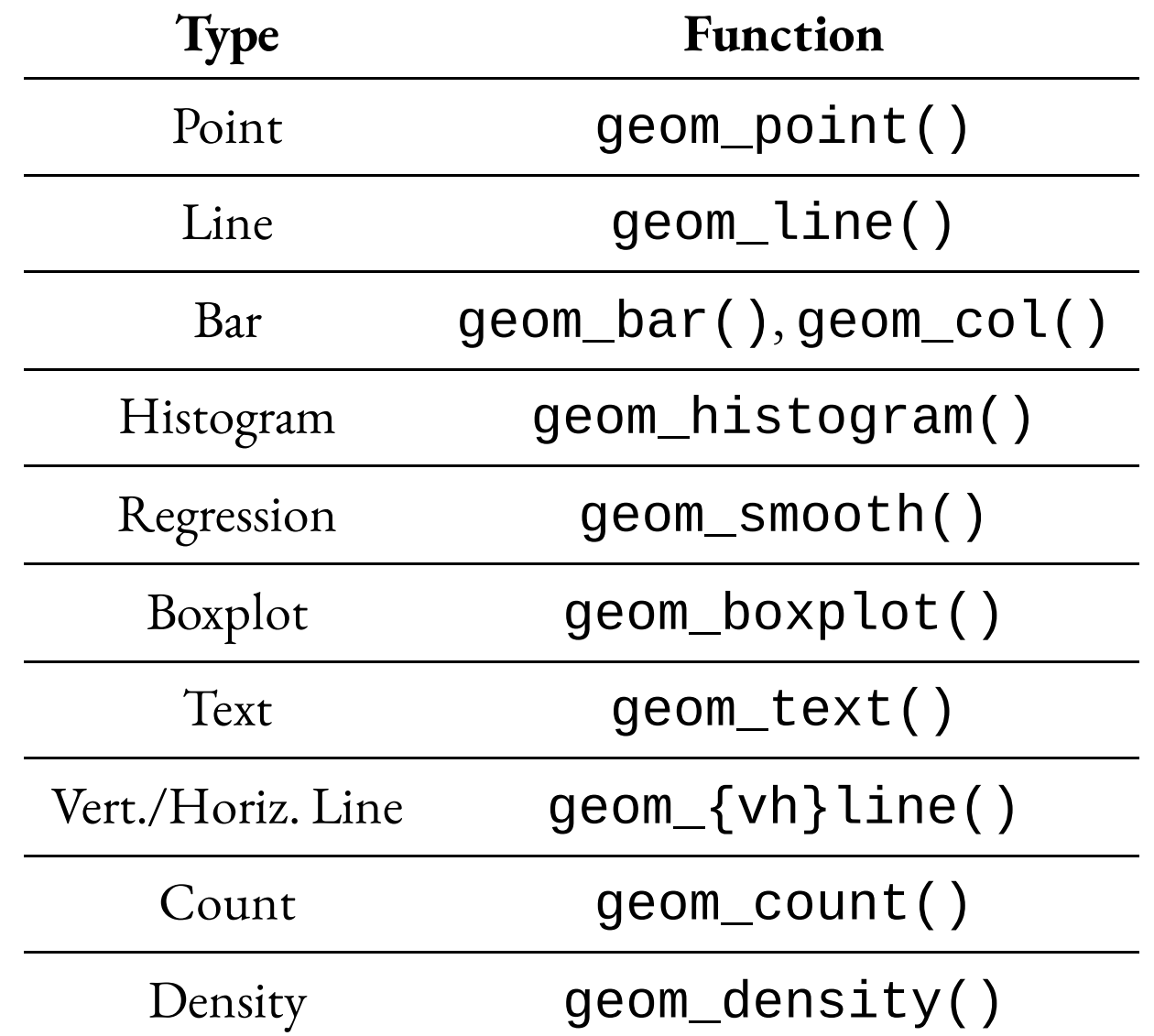

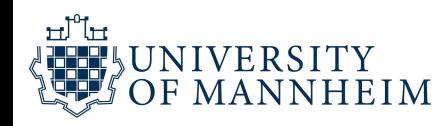

# **With programming, it's OK** first not to understand what **you are doing**

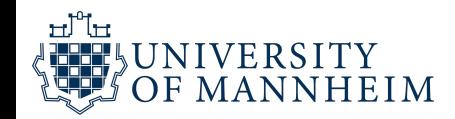

### Load the libraries:

- 1 library(gapminder)
- 2 library(ggplot2)
- 3 library(gganimate)
- 4 library(gifski)
- 5 library(cowplot)

### Inspect the data:

1 head(gapminder)

பி

**NIVERSITY** 

MANNHEIM

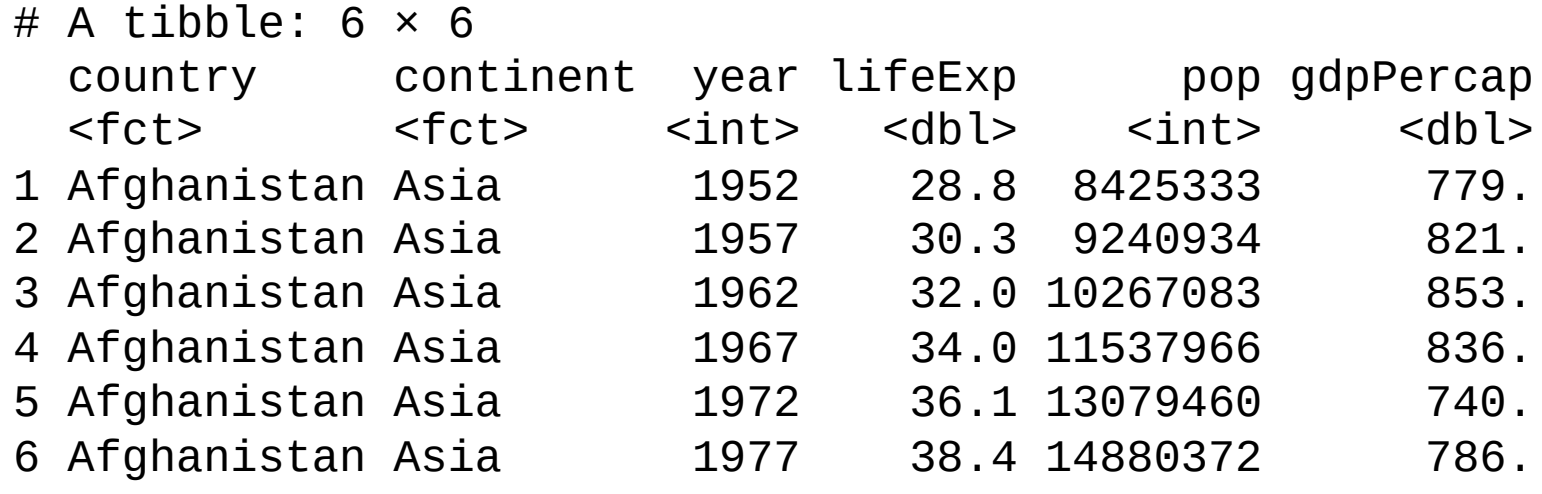

# **What about Python?**

#### A Grammar of Graphics for Python

plotnine is an implementation of a *grammar of graphics* in Python based on ggplot2. The grammar allows you to compose plots by explicitly mapping variables in a dataframe to the visual objects that make up the plot.

Plotting with a *grammar of graphics* is powerful. Custom (and otherwise complex) plots are easy to think about and build incremently, while the simple plots remain simple to create.

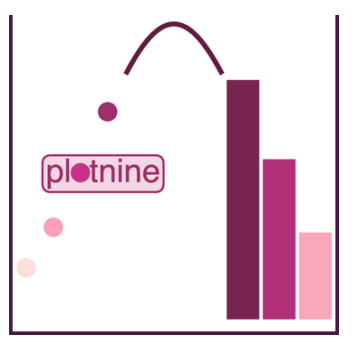

21

#### 1 pip install plotnine

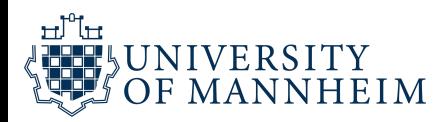

```
1 from plotnine import ggplot, geom_point, aes, stat_smooth, facet_wrap
2 from plotnine.data import mtcars
3
4 print(ggplot(mtcars, aes("wt", "mpg", color="factor(gear)"))
5 + geom\_point()6 + stat_smooth(method="lm")
7 + facet_wrap("~gear"))
```
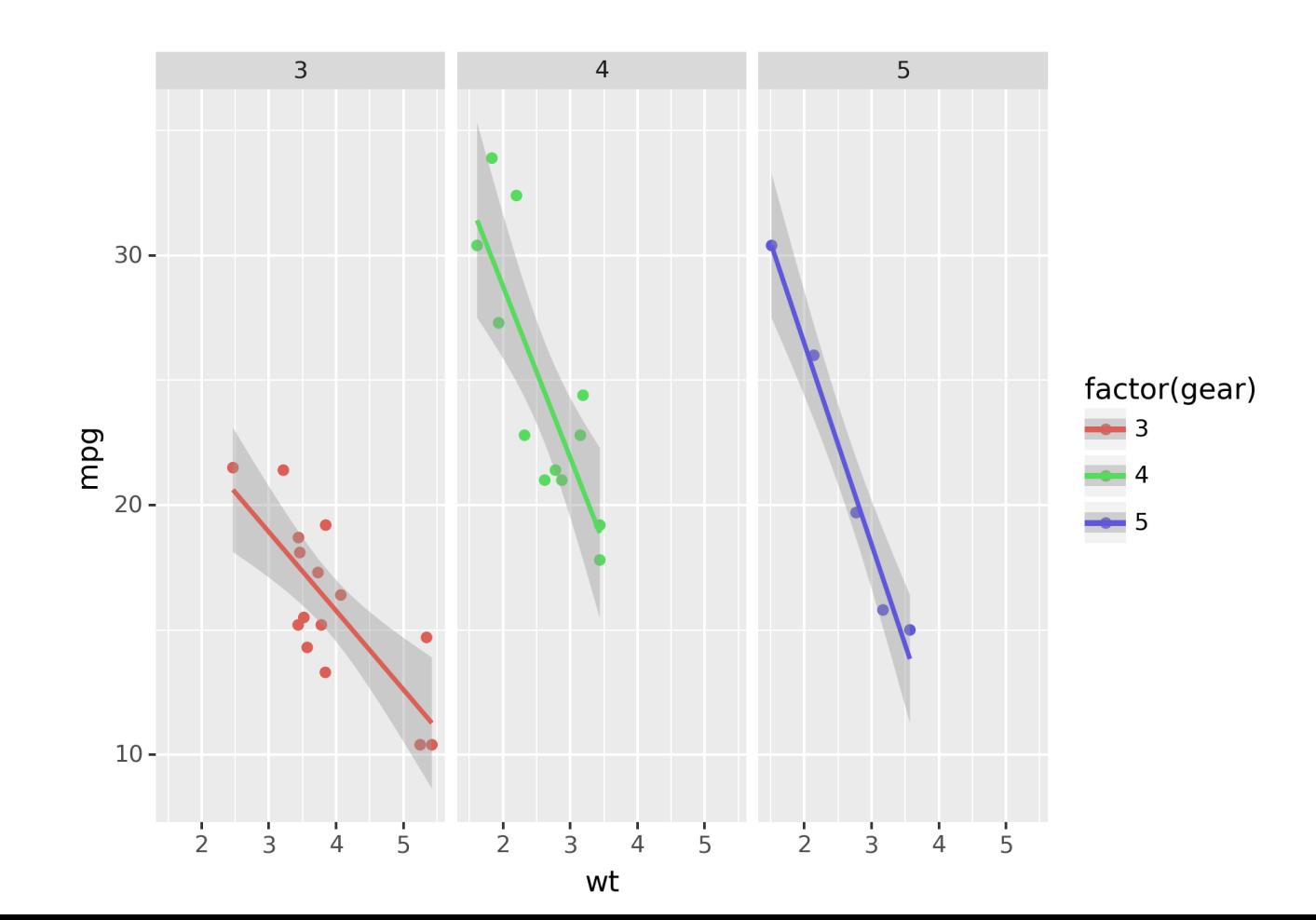

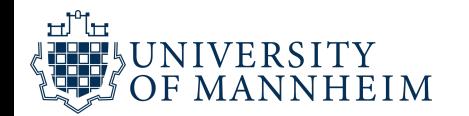

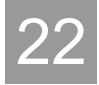

#### For a different summary of the data frame:

Rows: 1,704 Columns: 6 \$ country <fct> "Afghanistan", "Afghanistan", "Afghanistan", "Afghanistan", … \$ continent <fct> Asia, Asia, Asia, Asia, Asia, Asia, Asia, Asia, Asia, Asia, … \$ year <int> 1952, 1957, 1962, 1967, 1972, 1977, 1982, 1987, 1992, 1997, … \$ lifeExp <dbl> 28.801, 30.332, 31.997, 34.020, 36.088, 38.438, 39.854, 40.8… \$ pop <int> 8425333, 9240934, 10267083, 11537966, 13079460, 14880372, 12… \$ gdpPercap <dbl> 779.4453, 820.8530, 853.1007, 836.1971, 739.9811, 786.1134, …

#### Let's start with lifeExp vs gdpPercap

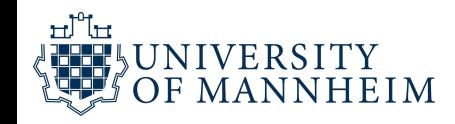

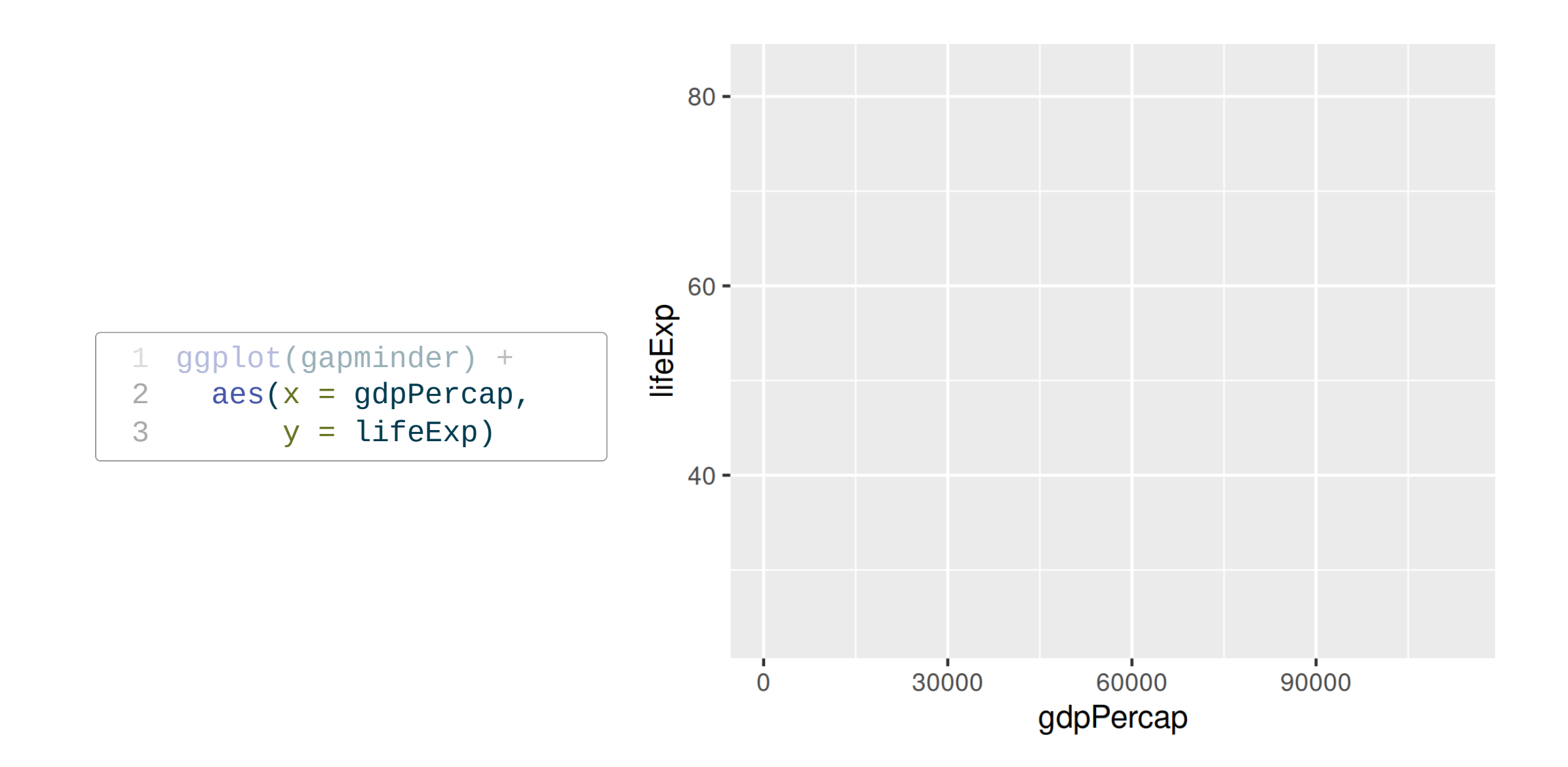

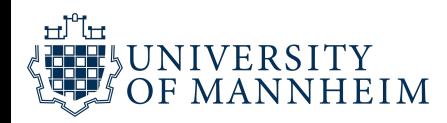

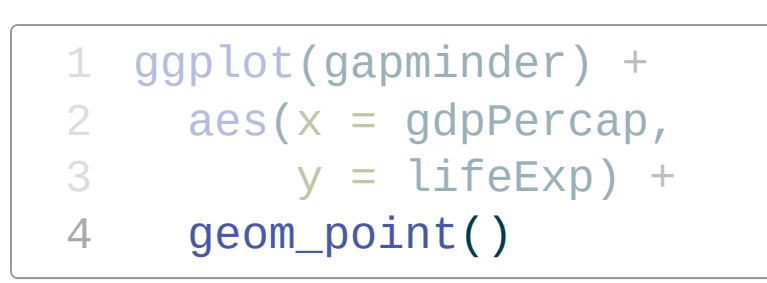

How can I tell countries apart?

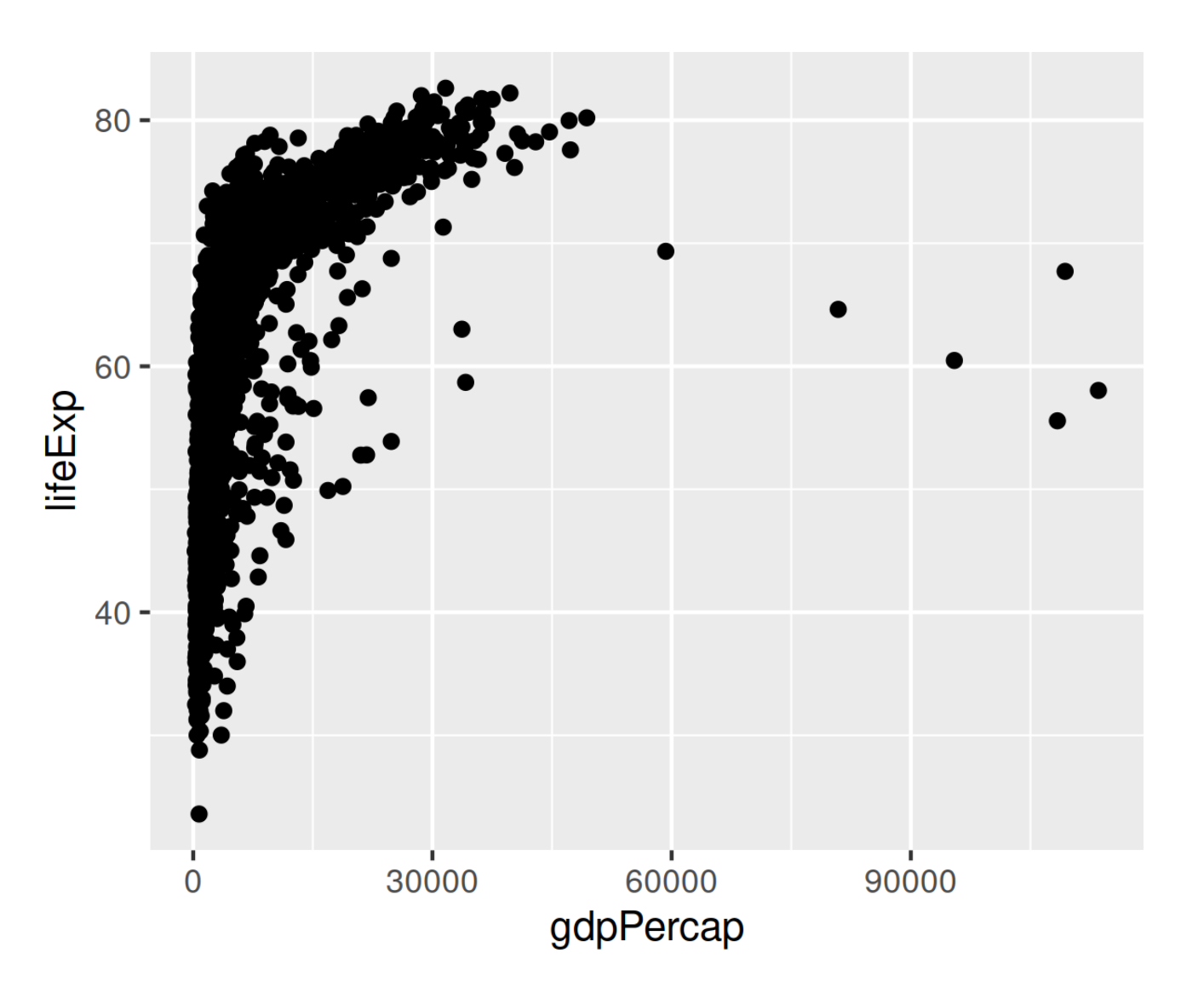

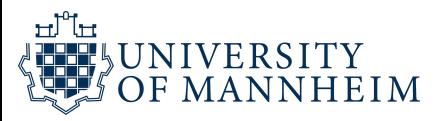

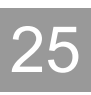

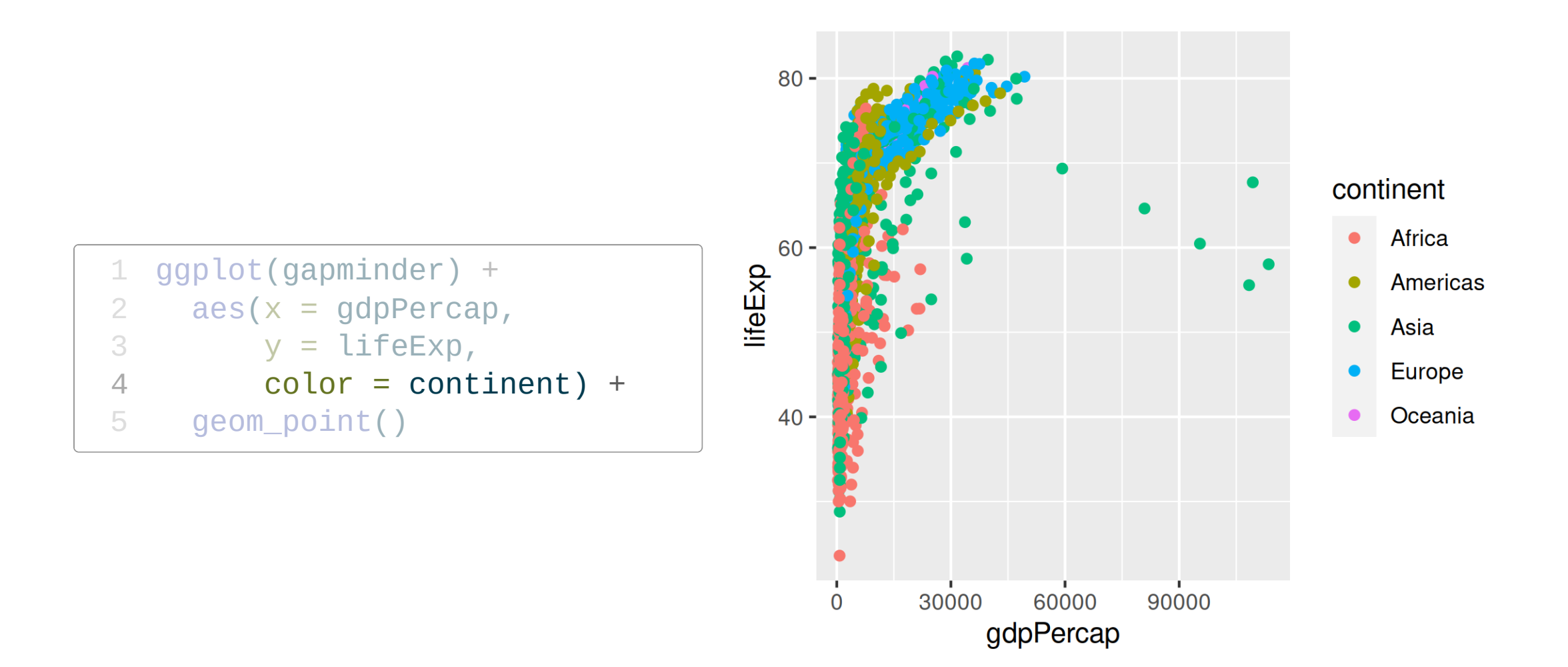

### GDP is squished together on the left

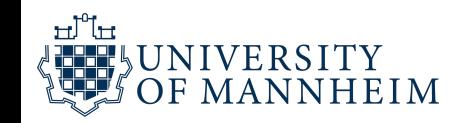

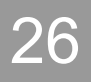

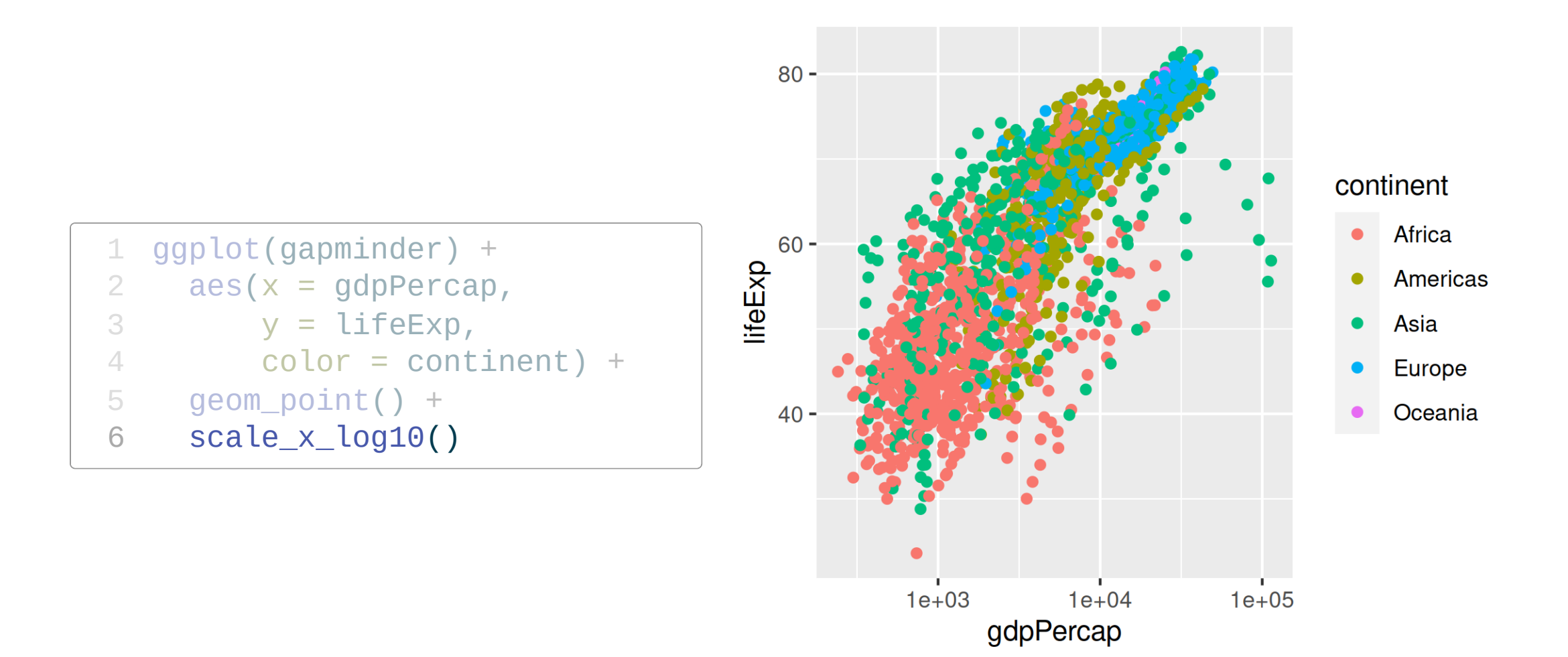

#### Still lots of overlap in the countries

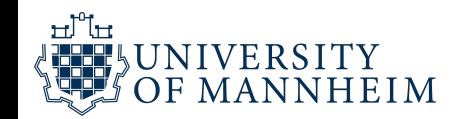

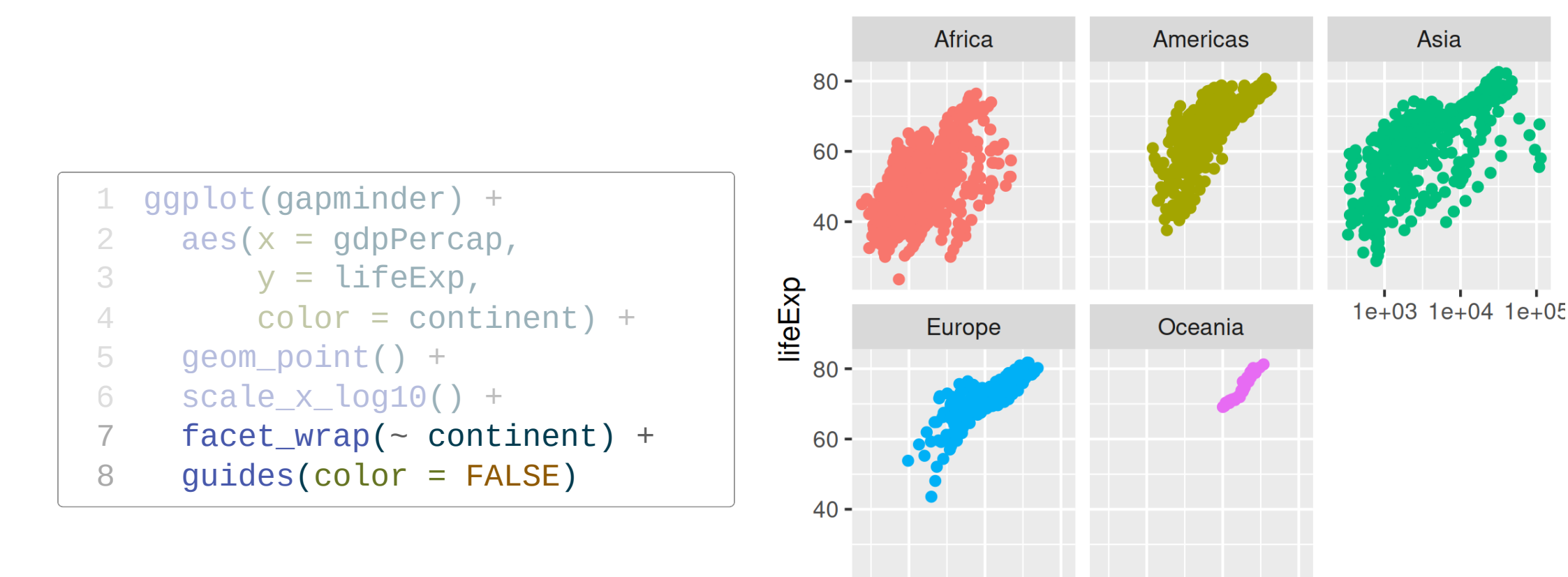

1e+03 1e+04 1e+05 1e+03 1e+04 1e+05 gdpPercap

### No need for color legend thanks to facet titles Lots of overplotting due to point size

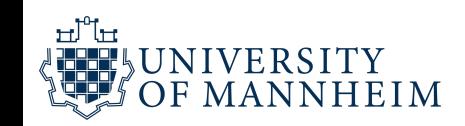

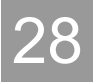

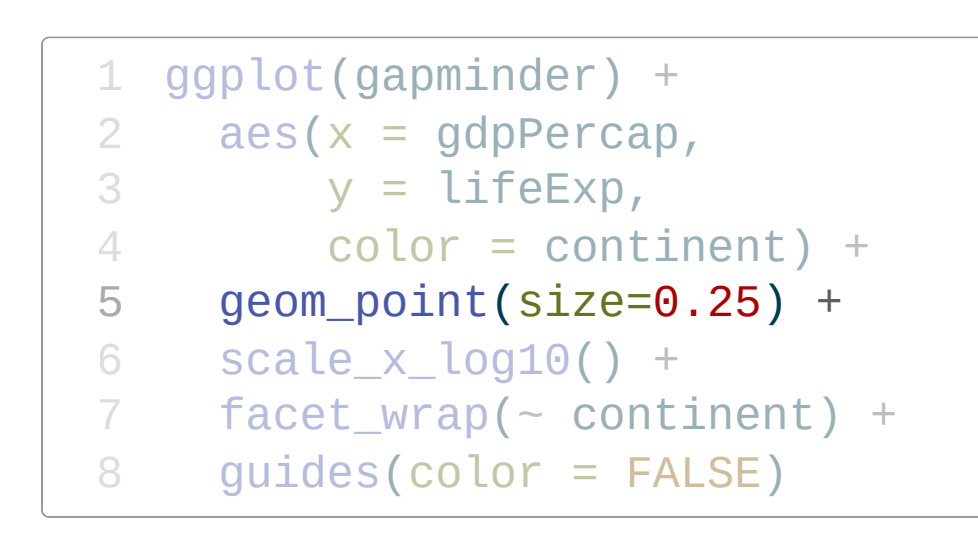

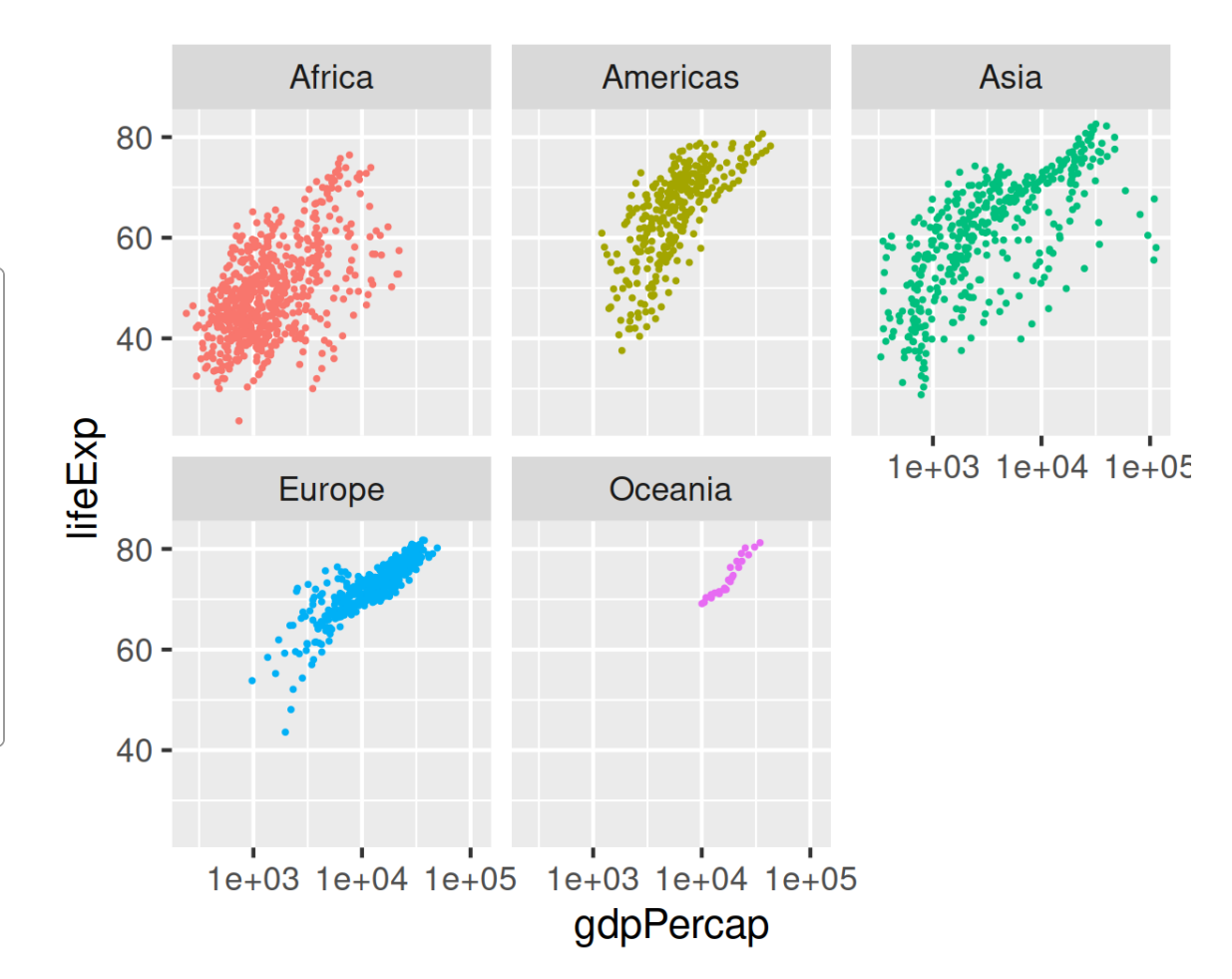

#### Is there a trend?

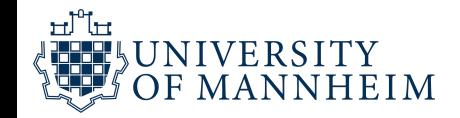

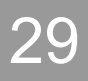

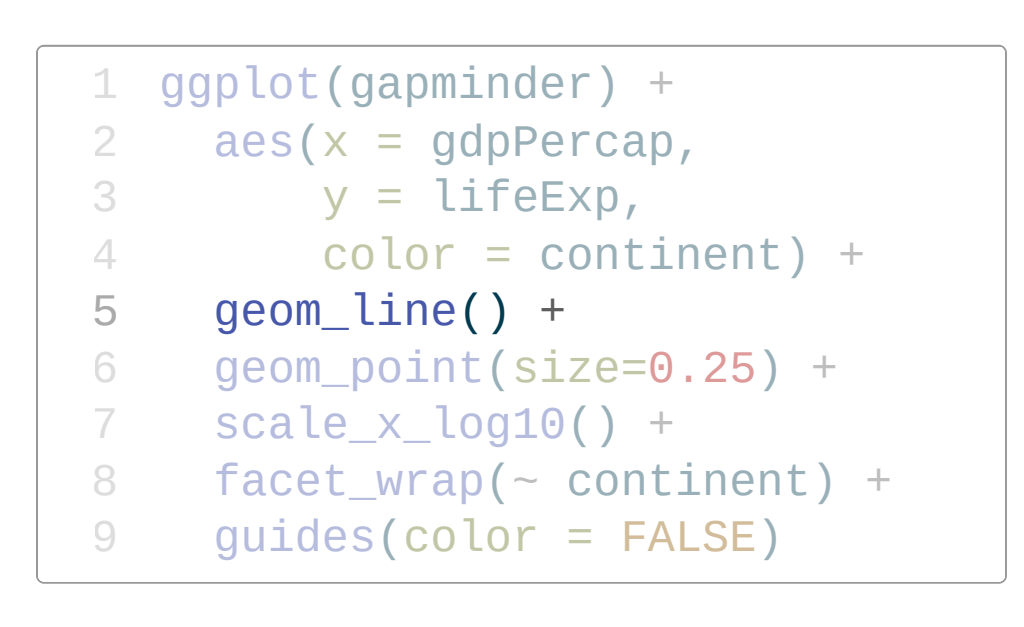

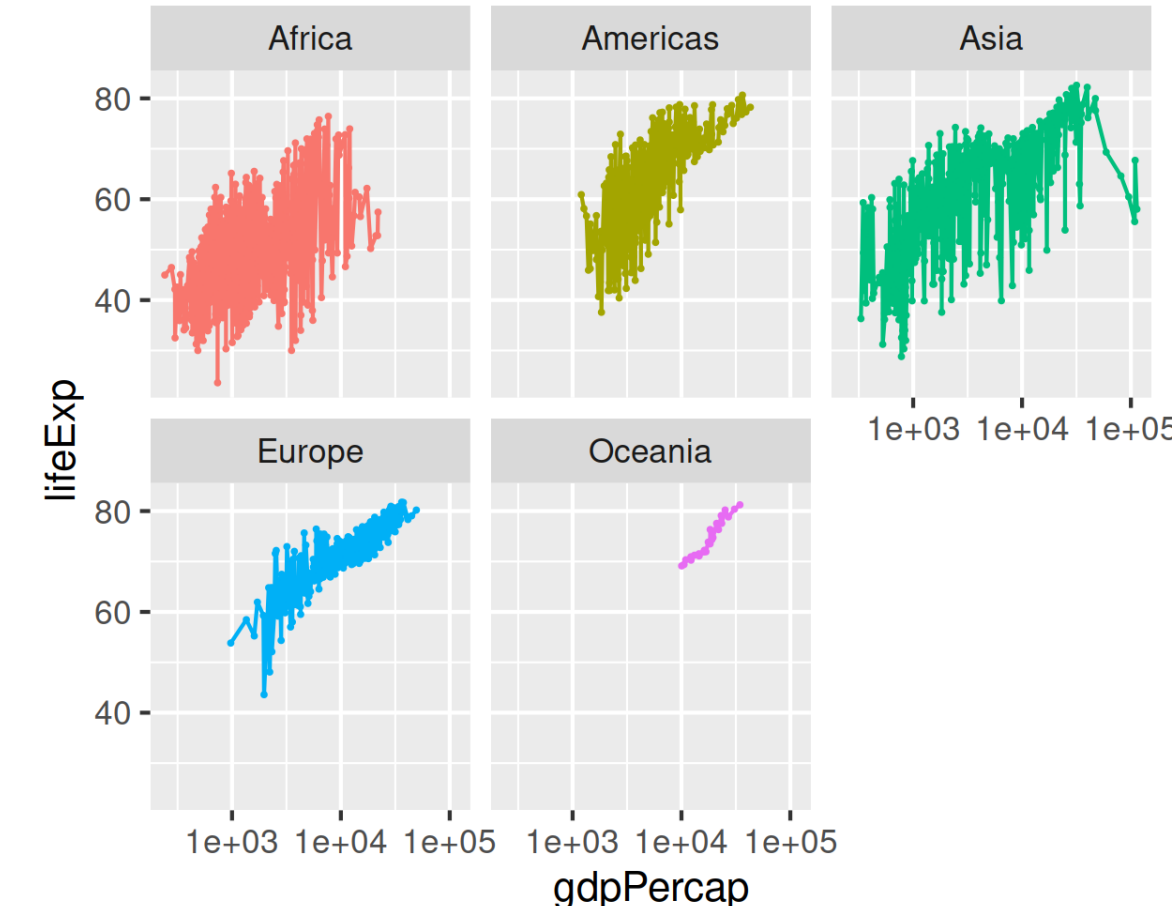

That line just connected all of the points sequentially…

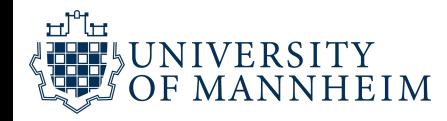

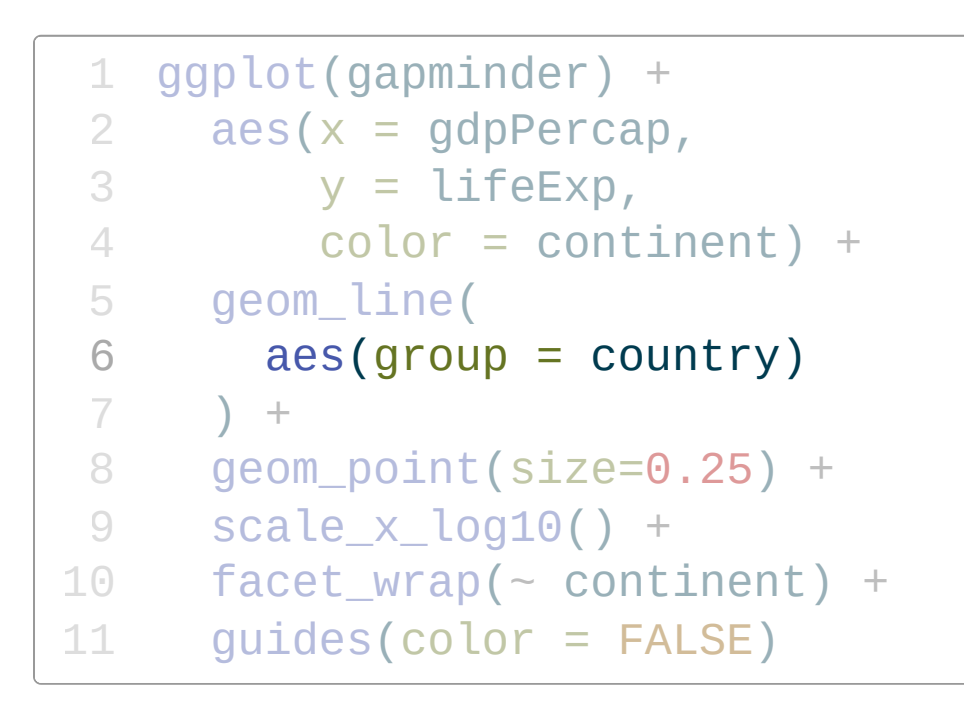

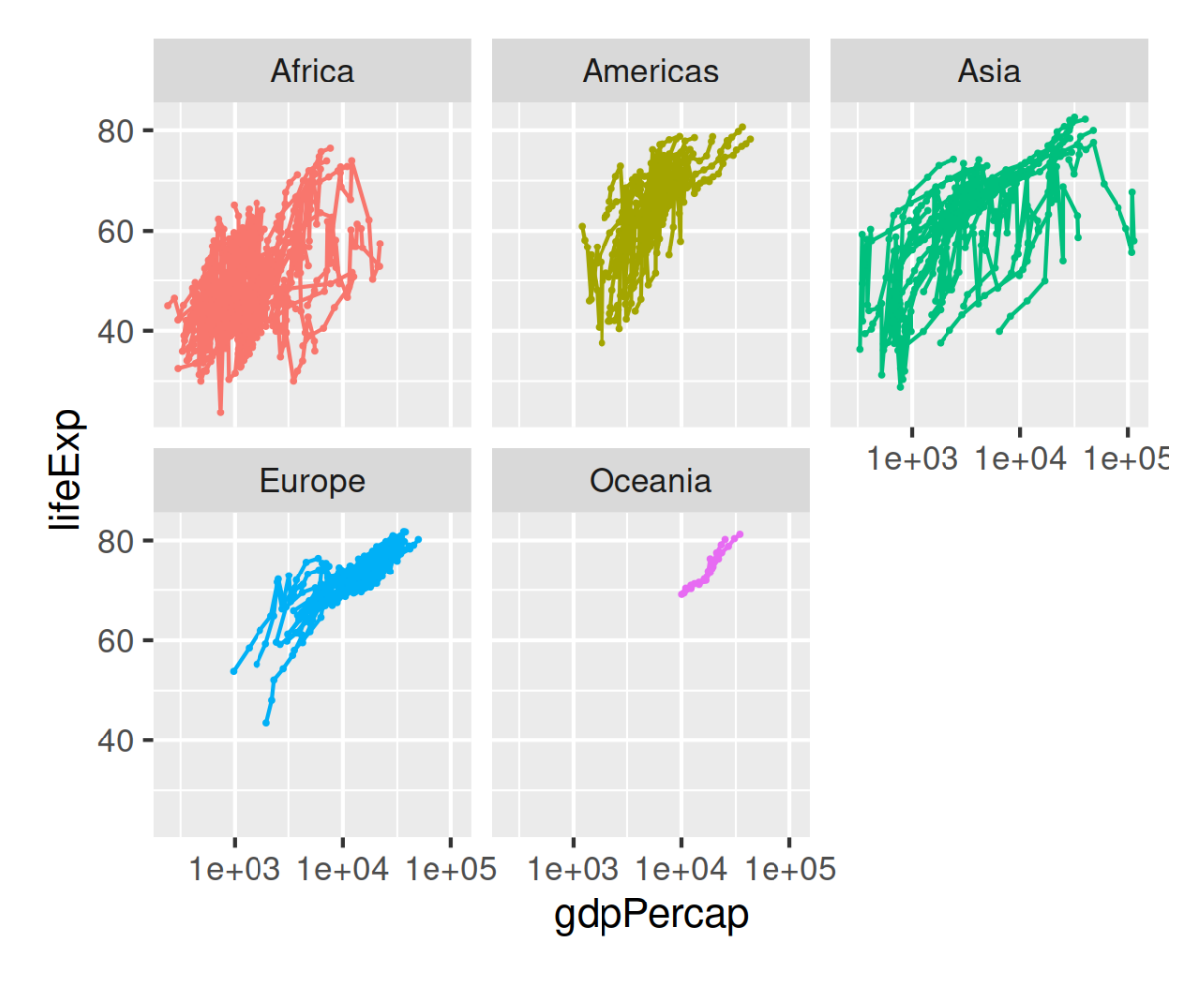

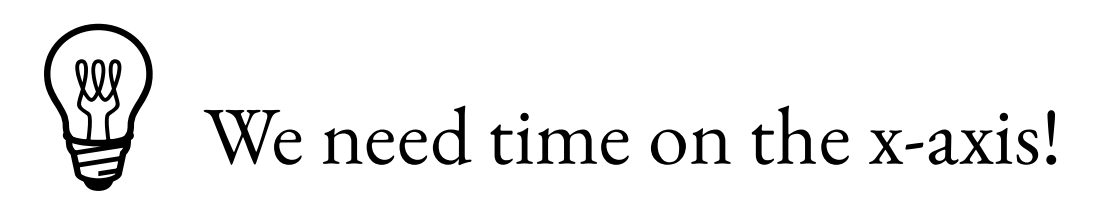

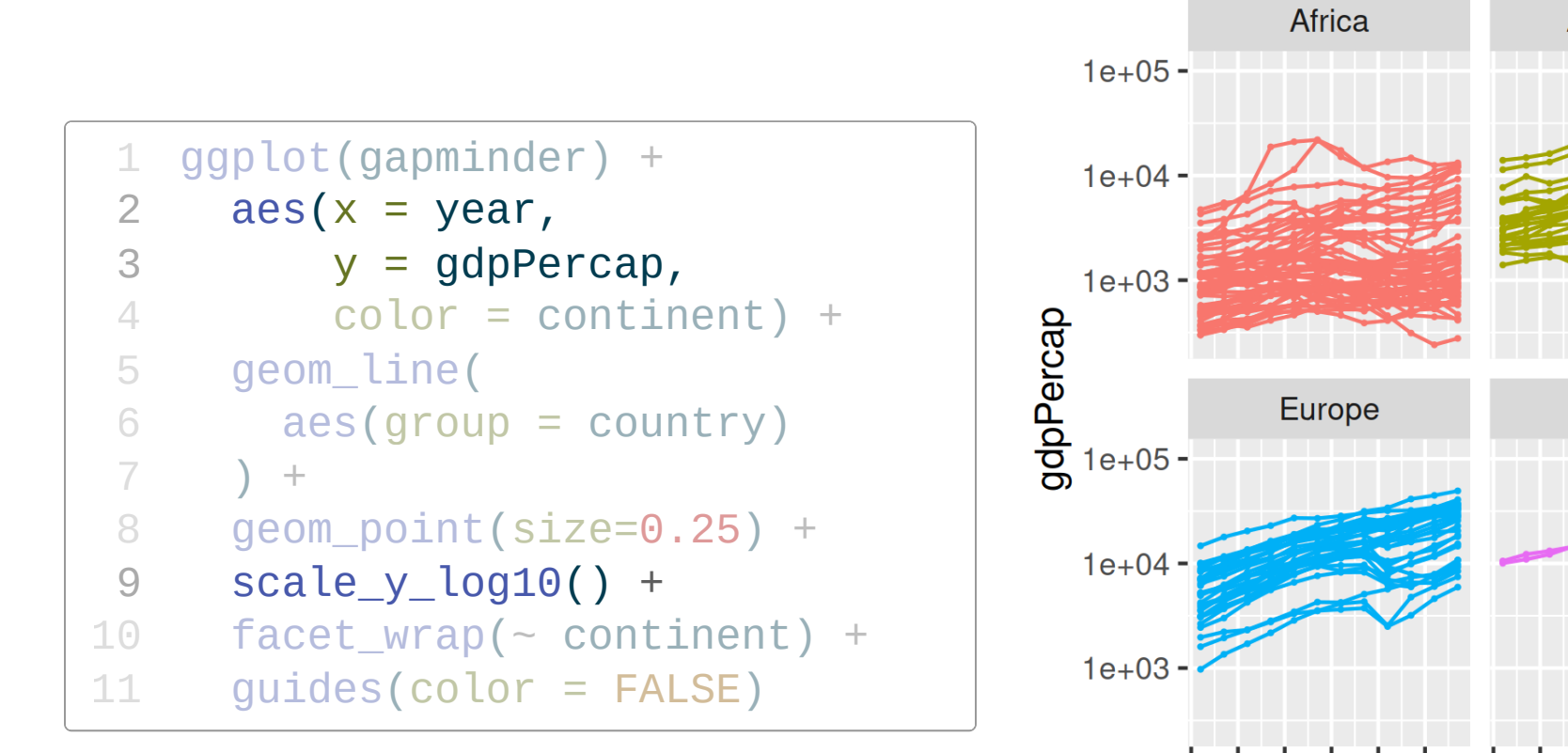

**Americas** Asia 950960970980992000 Oceania 19509609709809920001950960970980992000 year

Can't see x-axis labels, fix that

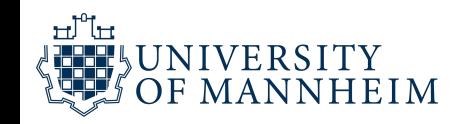

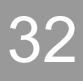

```
1 ggplot(gapminder) +
 2 aes(x = year,3 y = gdpPercap,
 4 \qquad \qquad \text{color} = \text{continent}) +5 geom_point(size=0.25) +
 6 geom_line(
        \text{aes}(group = country)8 ) +
 9 scale_y_log10() +
10 scale_x_continuous(
11 breaks = seq(1950, 2000, 25)
12 ) +
13 facet_wrap(~ continent) +
14 guides(color = FALSE)
                     rcap,<br>ontinent)<br>ze=0.25)<br>countrv)
```
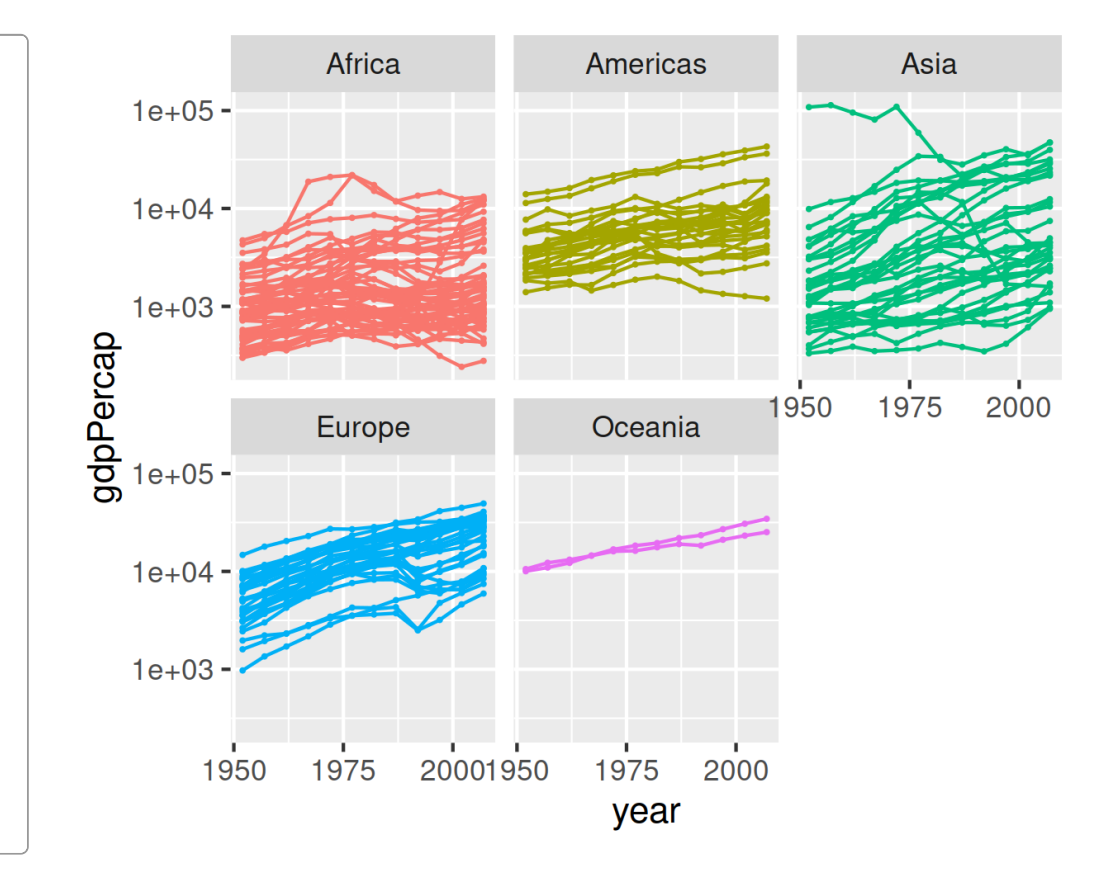

What about life expectancy?

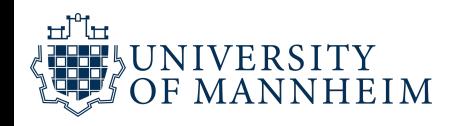

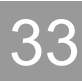

```
1 ggplot(gapminder) +
 2 aes(x = year,3 \qquad y = \text{lifeExp},
 4 color = continent) +
 5 geom_point(size=0.25) +
 6 geom_line(
      aes(group = country)8 ) +
 9 # scale_y_log10() +
10 scale_x_continuous(
11 breaks = seq(1950, 2000, 25)
12 +13 facet_wrap(~ continent) +
14 guides(color = FALSE)
```
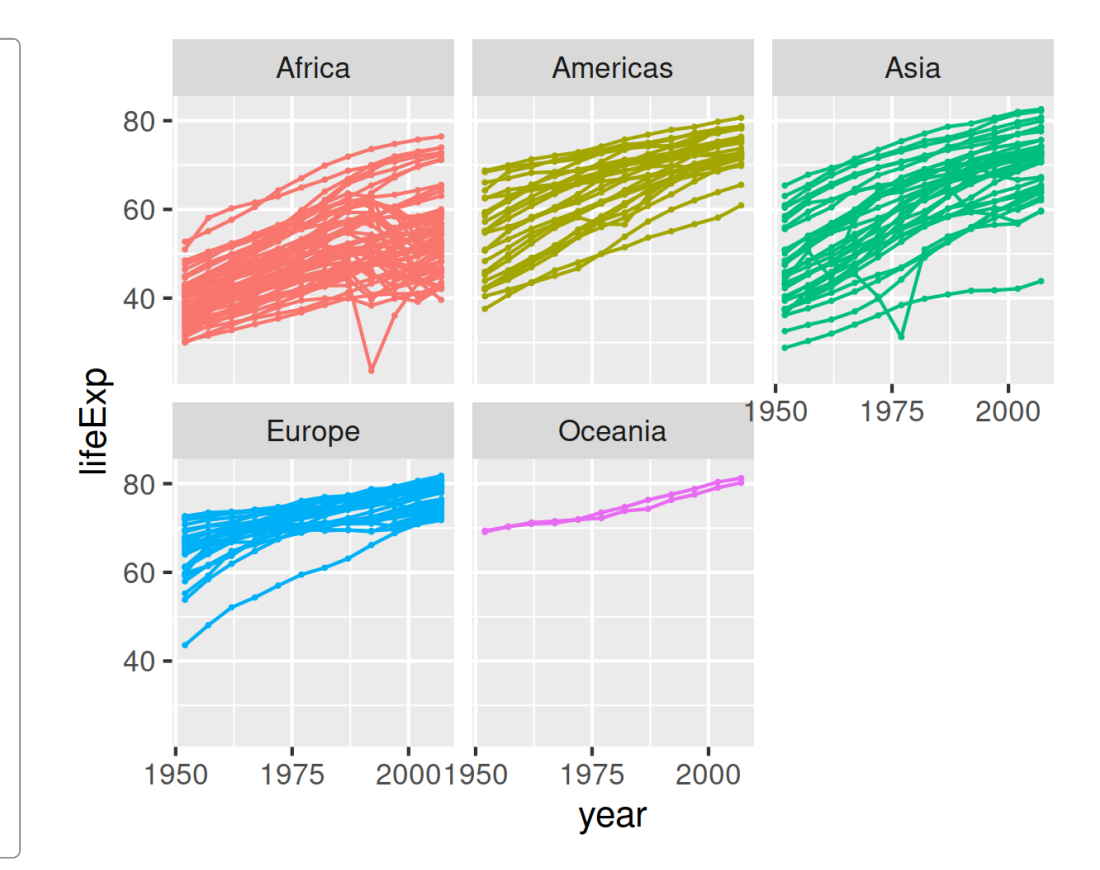

Let' s add a trend line

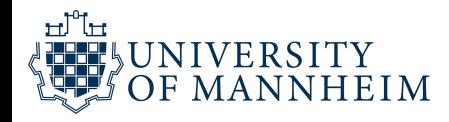

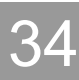

```
1 ggplot(gapminder) +
 2 aes(x = year,3 \qquad y = \text{lifeExp},
 4 \qquad \qquad \text{color} = \text{continent}) +5 geom_line(
 6 aes(group = country)
 7 \rightarrow +8 geom_point(size=0.25) +
 9 geom_smooth() +
10 scale_x_continuous(
11 breaks = seq(1950, 2000, 25)
12 +13 facet_wrap(~ continent) +
14 guides(color = FALSE)
                    xp,<br>ontinent)<br>country)
```
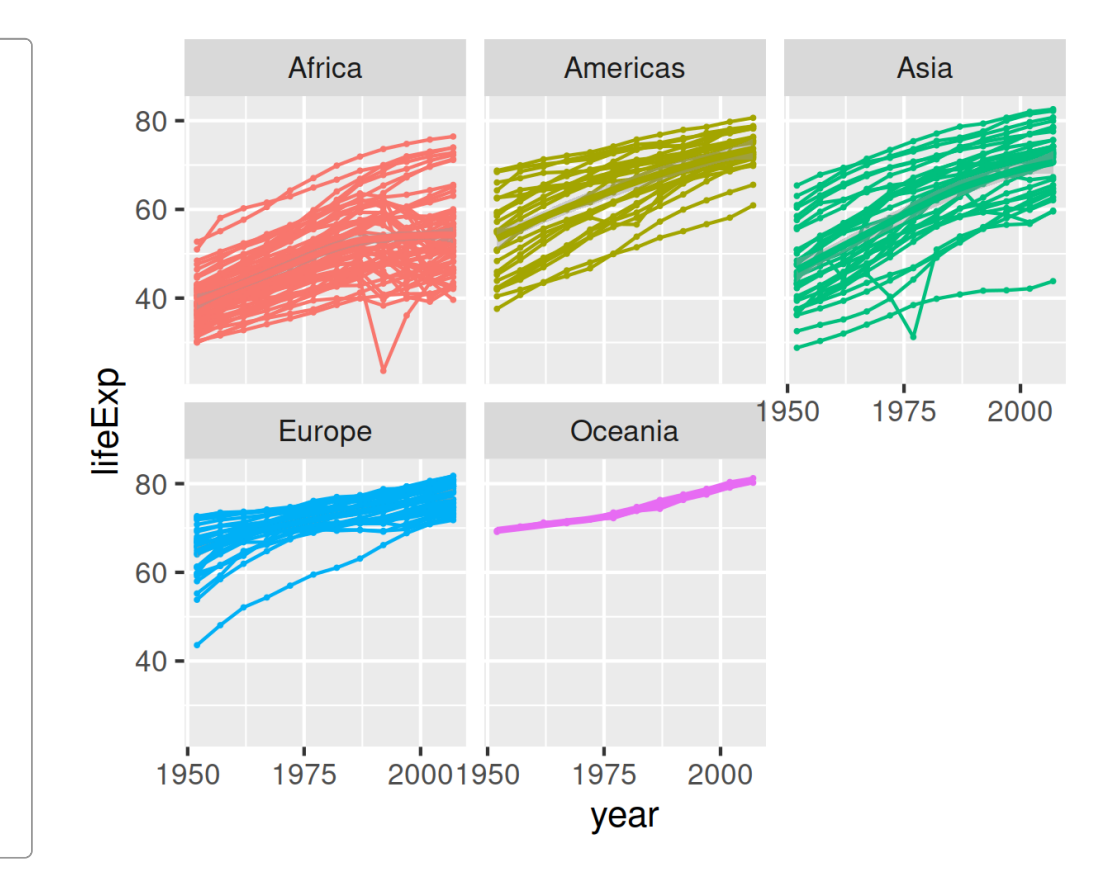

### De-emphasize individual countries

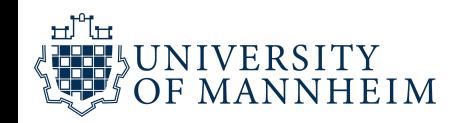

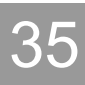

```
1 ggplot(gapminder) +
 2 aes(x = year,3 \quad y = \text{lifeExp},4 color = continent) +
 5 geom_line(
 6 aes(group = country),
 7 \qquad \qquad \text{color} = "grey75"8 ) +
9 geom_point(size=0.25) +
10 geom_smooth() +
11 scale_x_continuous(
12 breaks = seq(1950, 2000, 25)
13 +14 facet_wrap(~ continent) +
15 guides(color = FALSE)
```
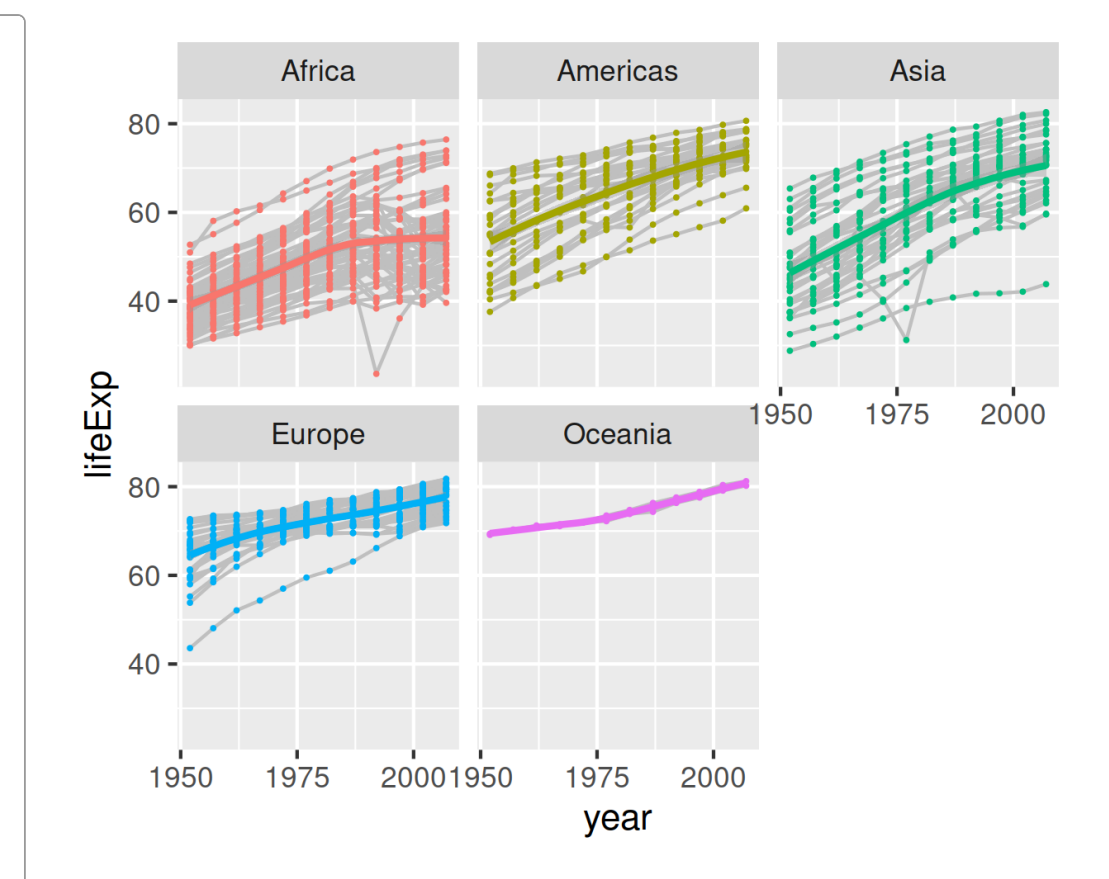

Points are still in the way

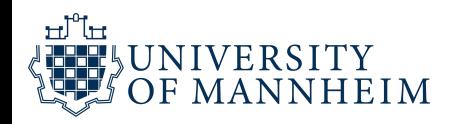

```
1 ggplot(gapminder) +
 2 aes(x = year,3 \qquad y = \text{lifeExp},
 4 color = continent) +
 5 geom_line(
 6 aes(group = country),
 7 color = "grey75"
 8 ) +
 9 # geom_point(size=0.25) +
10 geom_smooth() +
11 scale_x_continuous(
12 breaks = seq(1950, 2000, 25)
13 +14 facet_wrap(~ continent) +
15 guides(color = FALSE)
                   xp,<br>ontinent) <sup>-</sup><br>country),<br>ev75"
```
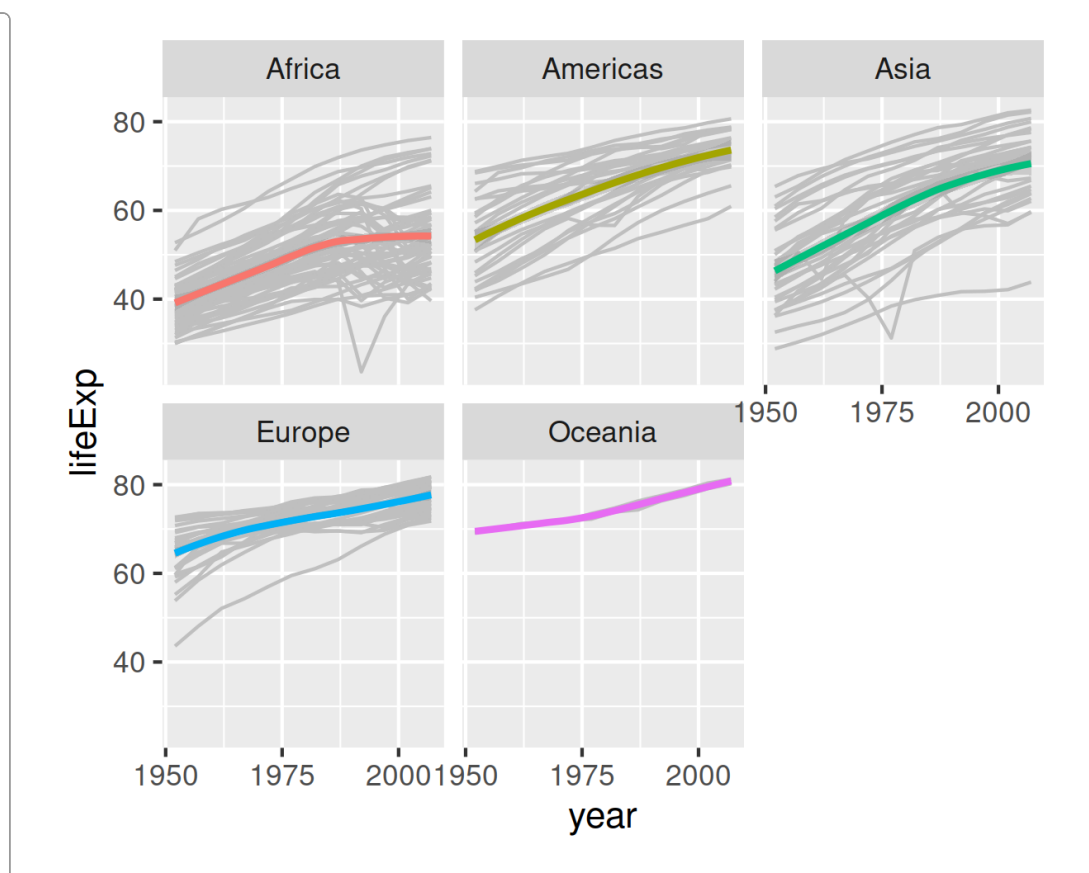

Let's compare continents

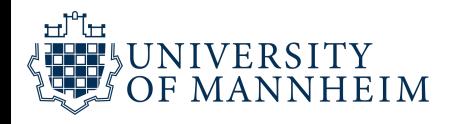

```
1 ggplot(gapminder) +
 2 aes(x = year,3 \qquad y = \text{lifeExp},
 4 \qquad \qquad \text{color} = \text{continent}) +5 geom_line(
 6 aes(group = country),
 7 color = "grey75"
 8 ) +
 9 geom_smooth() +
10 # scale_x_continuous(
11 # breaks = seq(1950, 2000, 25)
12 # ) +
13 # facet_wrap(~ continent) +
14 guides(color = FALSE)
                     xp,<br>ontinent) <sup>-</sup><br>country),<br>ev75"
```
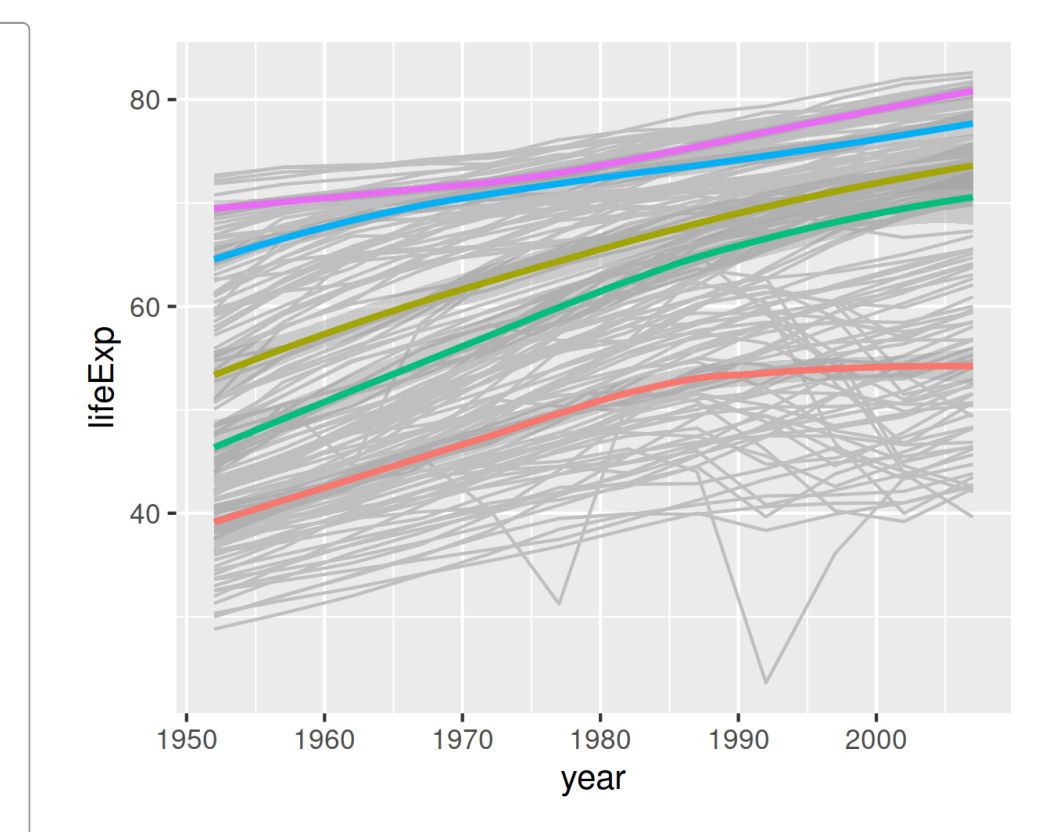

#### Wait, what color is each continent?

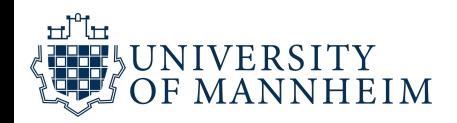

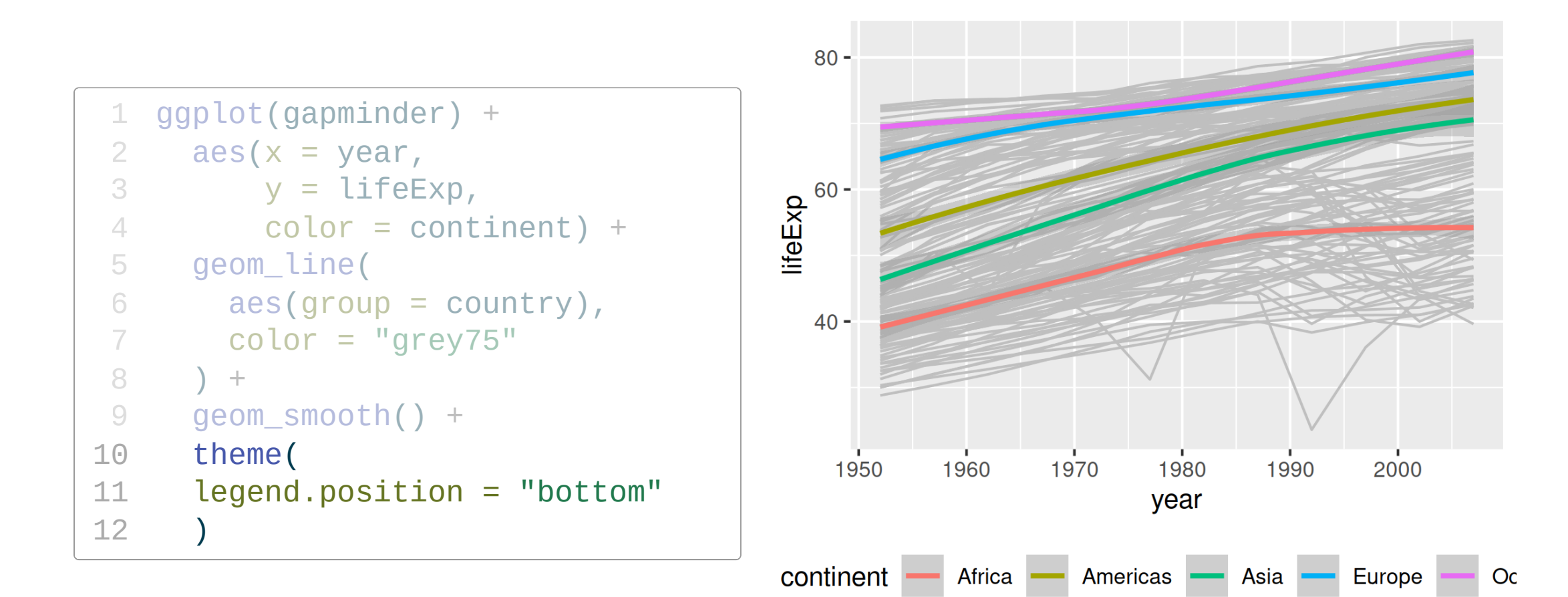

Let's try the minimal theme

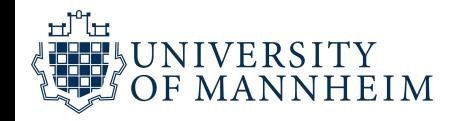

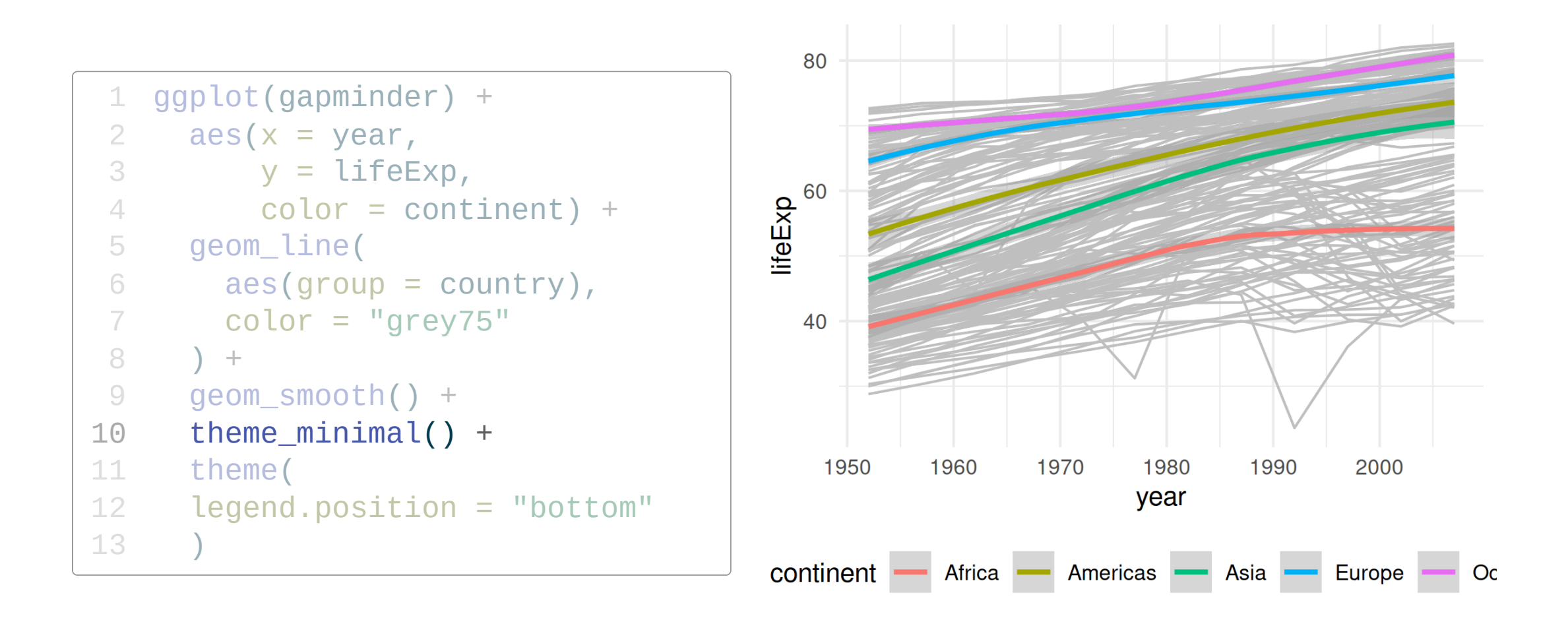

Fonts get cut off because they are too big

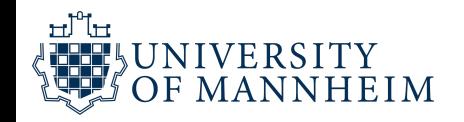

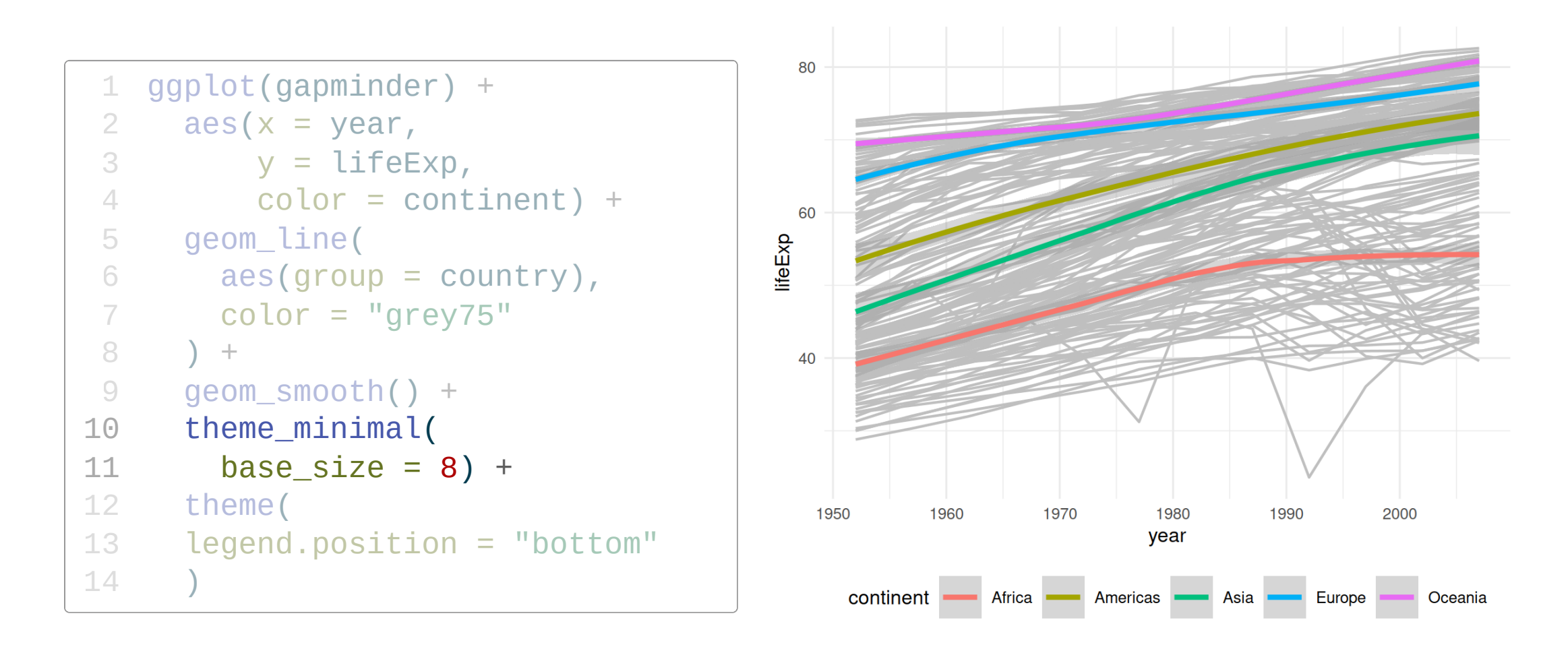

Cool, but what about different population size?

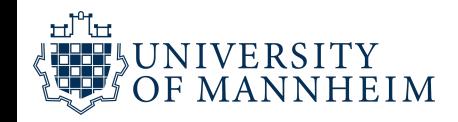

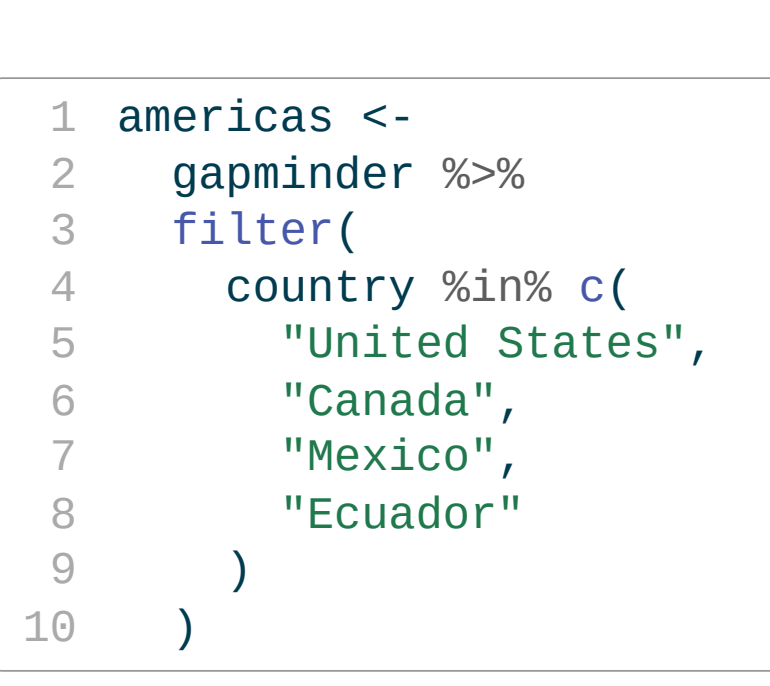

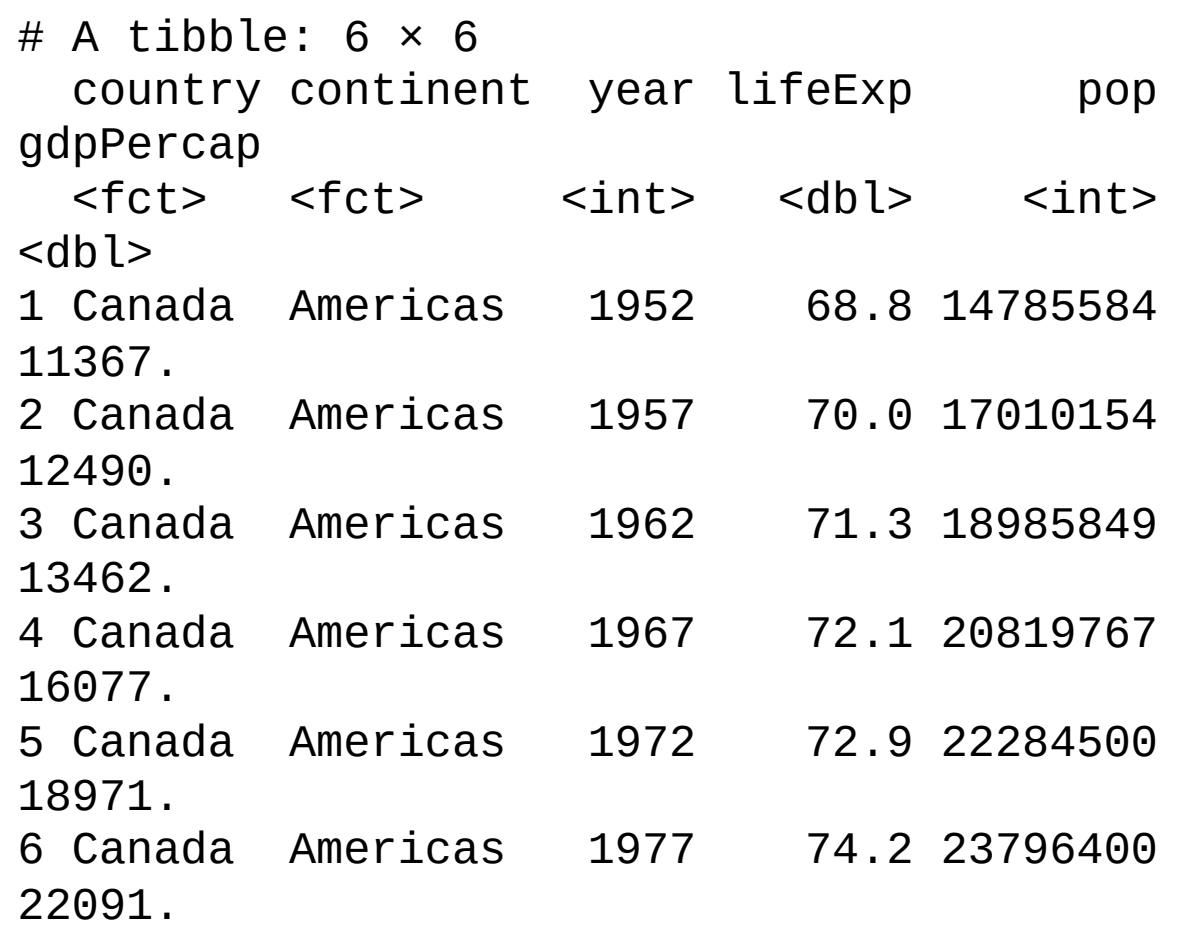

Let' s look at four countries in more detail.

How do their populations compare to each other?

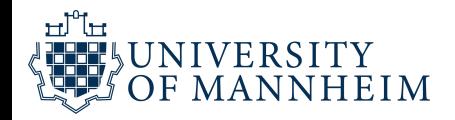

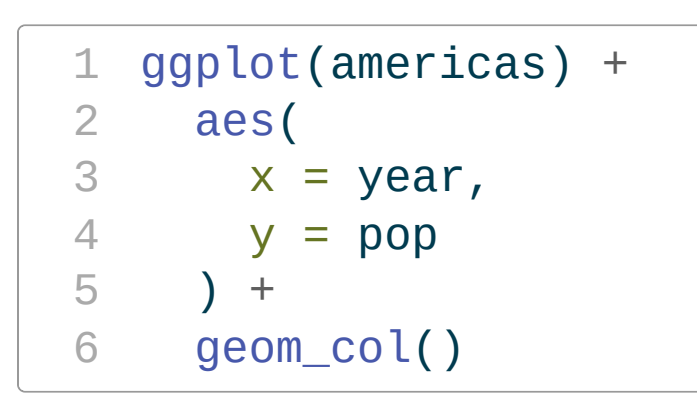

But how many people are in each country?

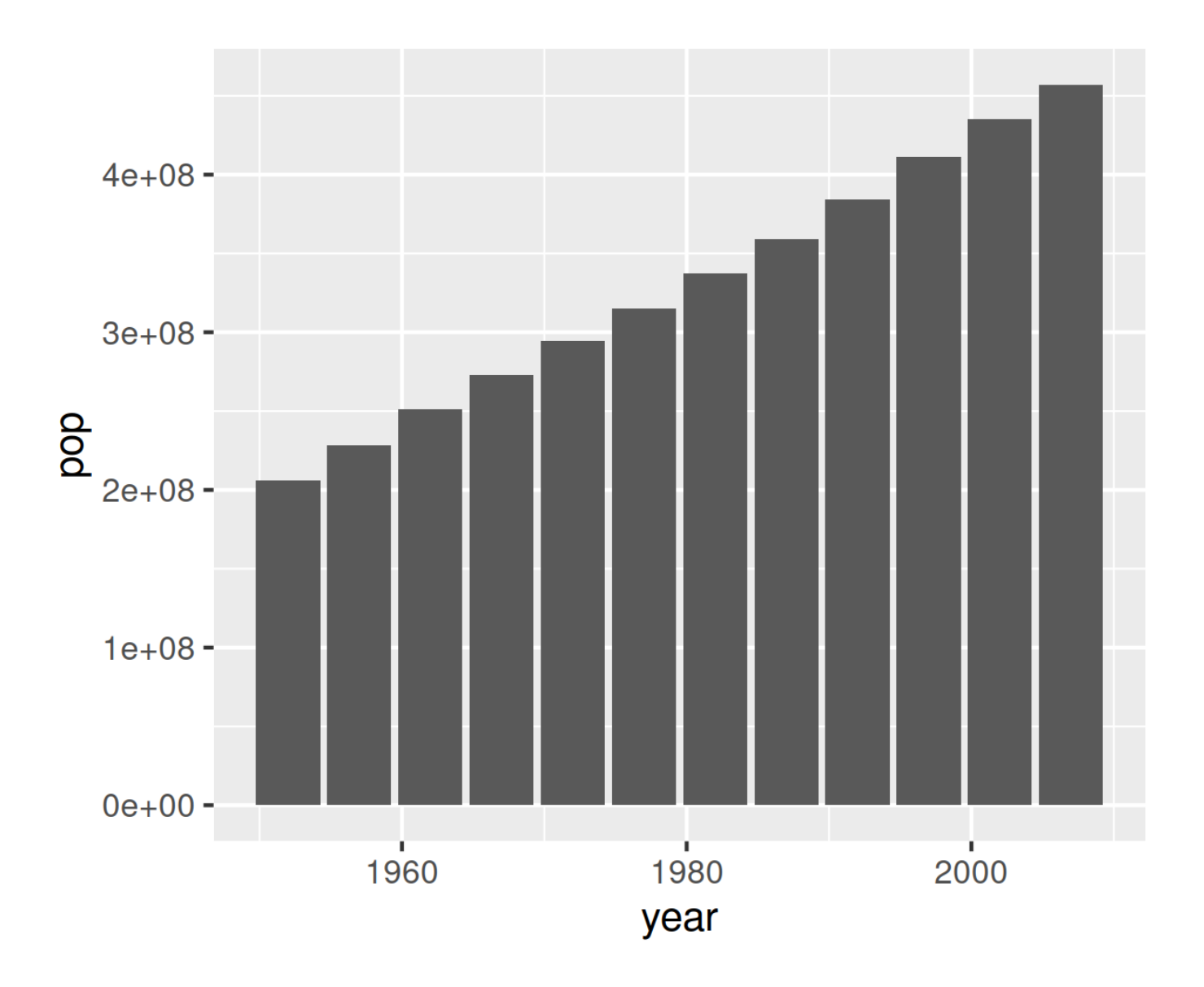

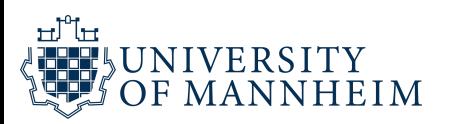

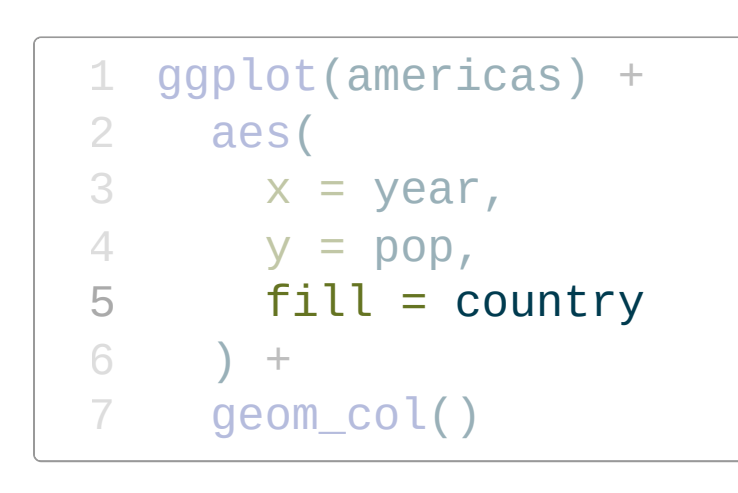

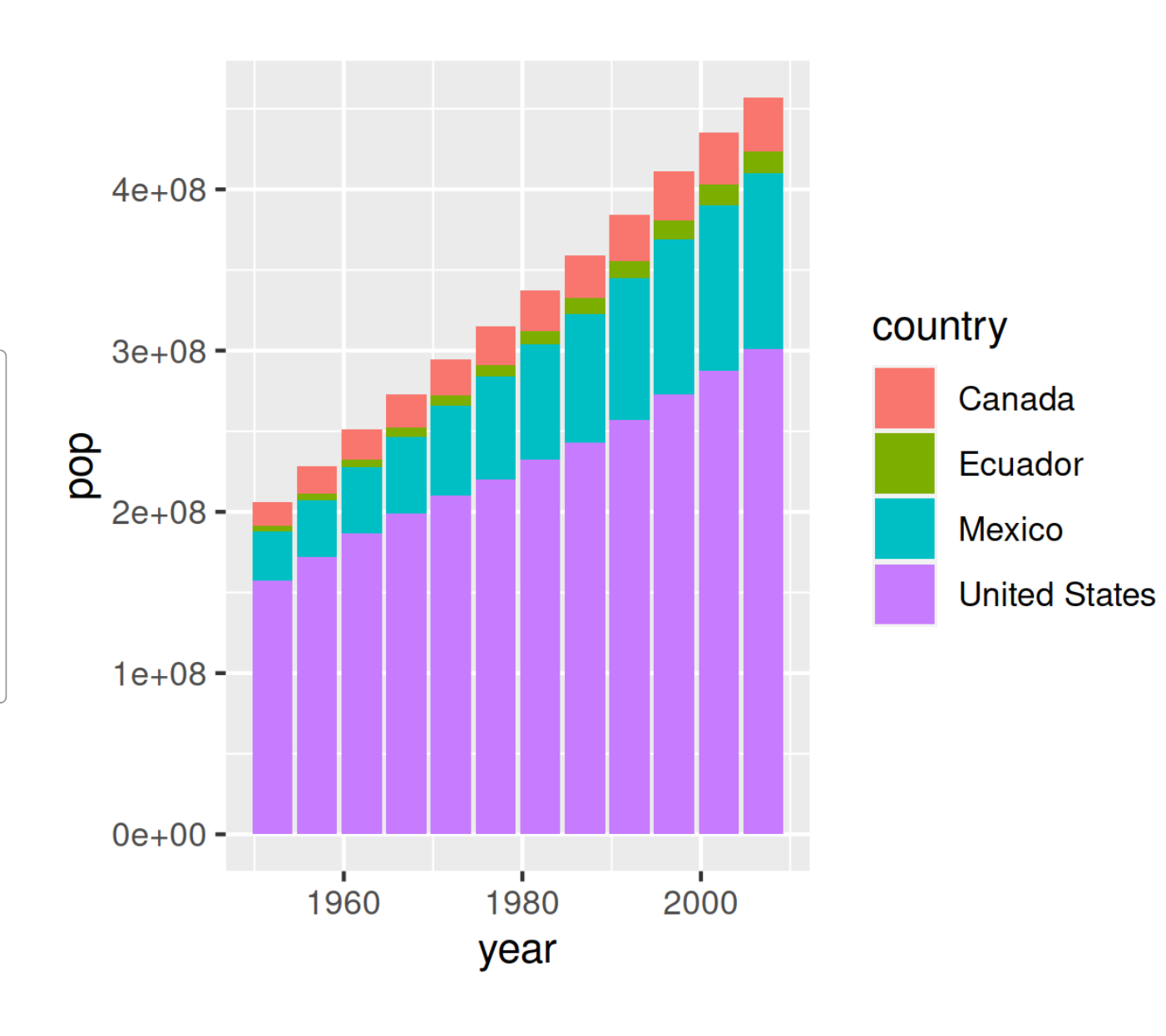

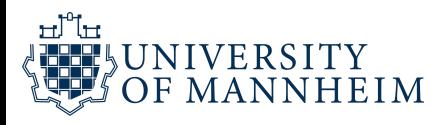

Bars are "stacked", how to separate them? 44

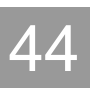

```
1 ggplot(americas) +
2 aes(
3 \times = \text{year},
4 y = pop,y = pop,<br>
5 fill = country
6 \t) +geom_col(
8 position = "dodge"
9 )
```

```
position = "dodge"
places objects next to each
other instead of
overlapping
```
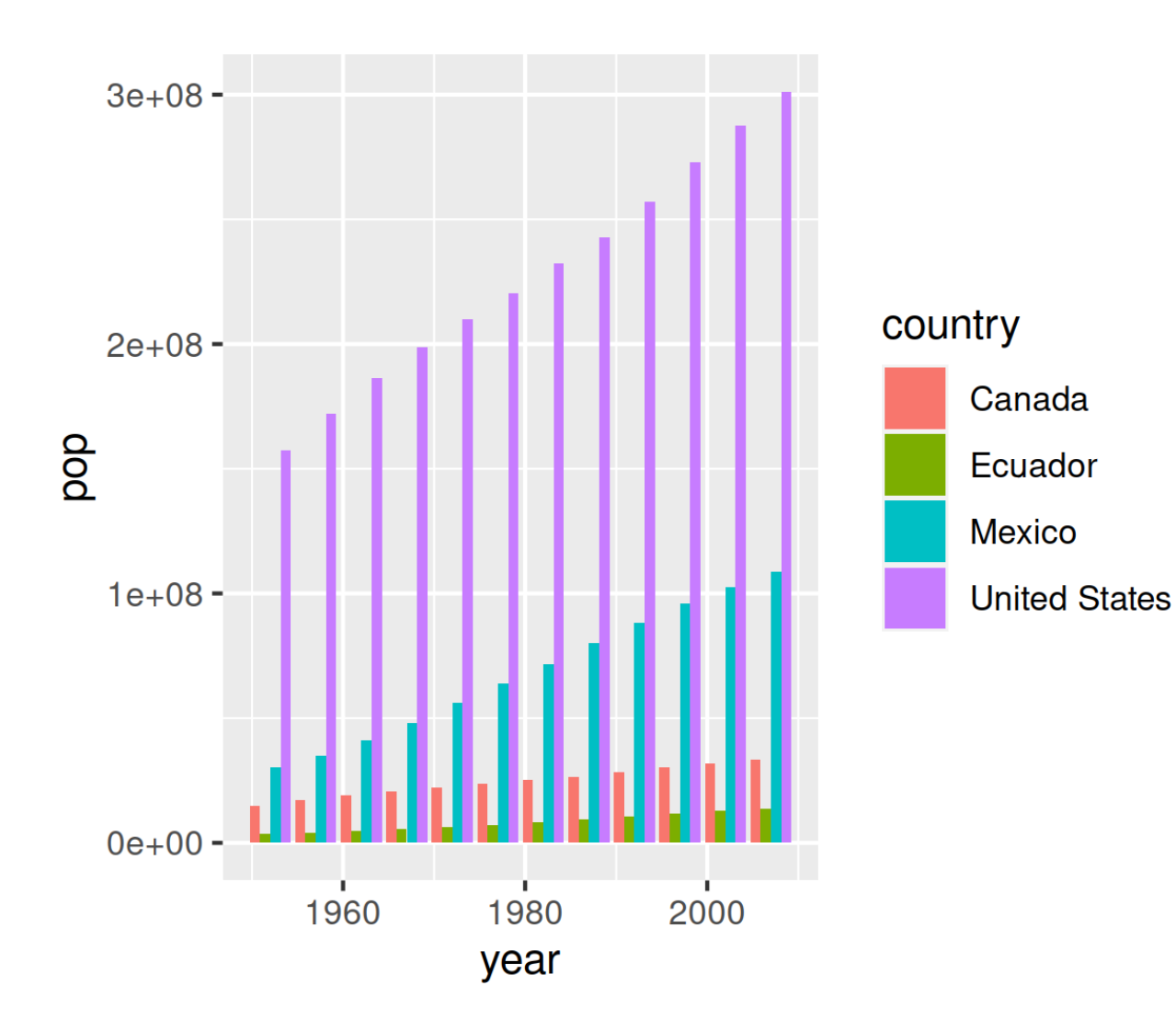

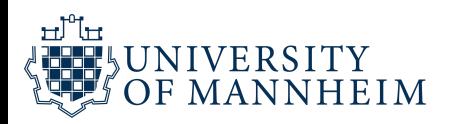

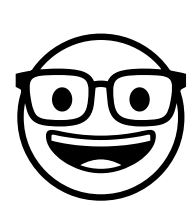

What is scientific notation anyway? 45

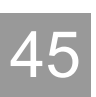

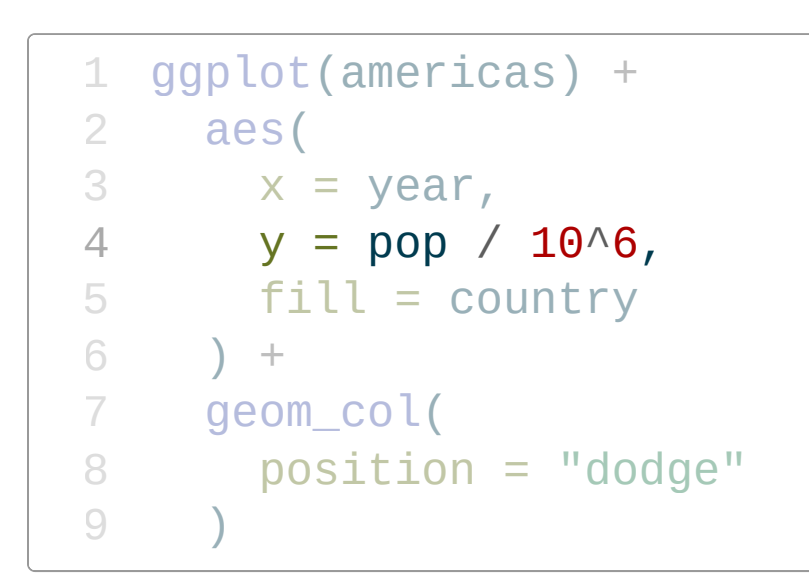

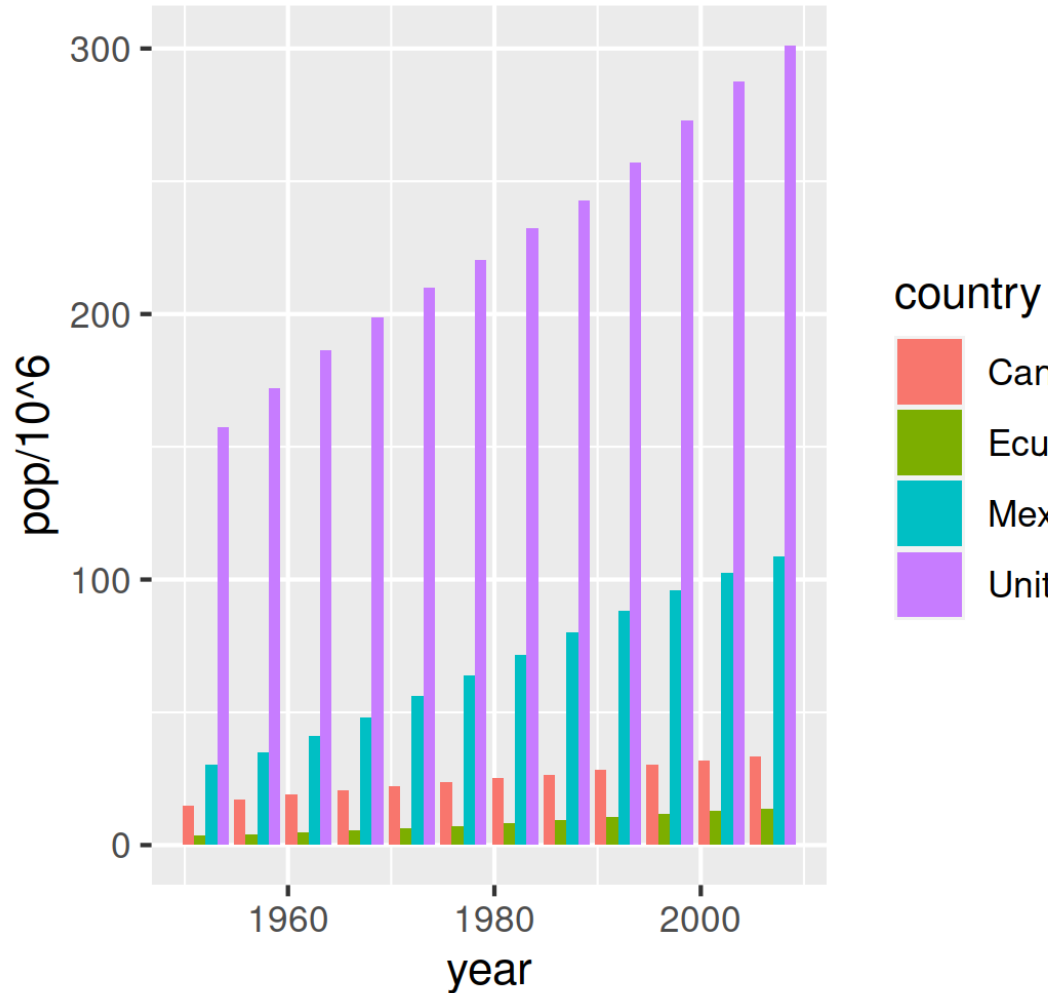

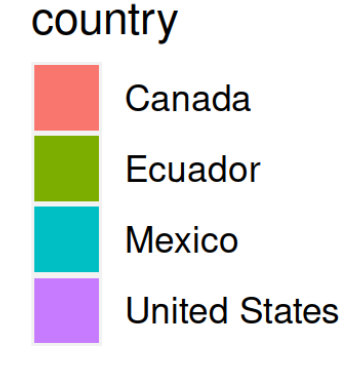

### ggplot aesthetics can take expressions!

Might be easier to see countries individually

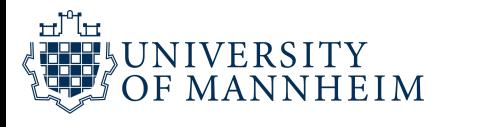

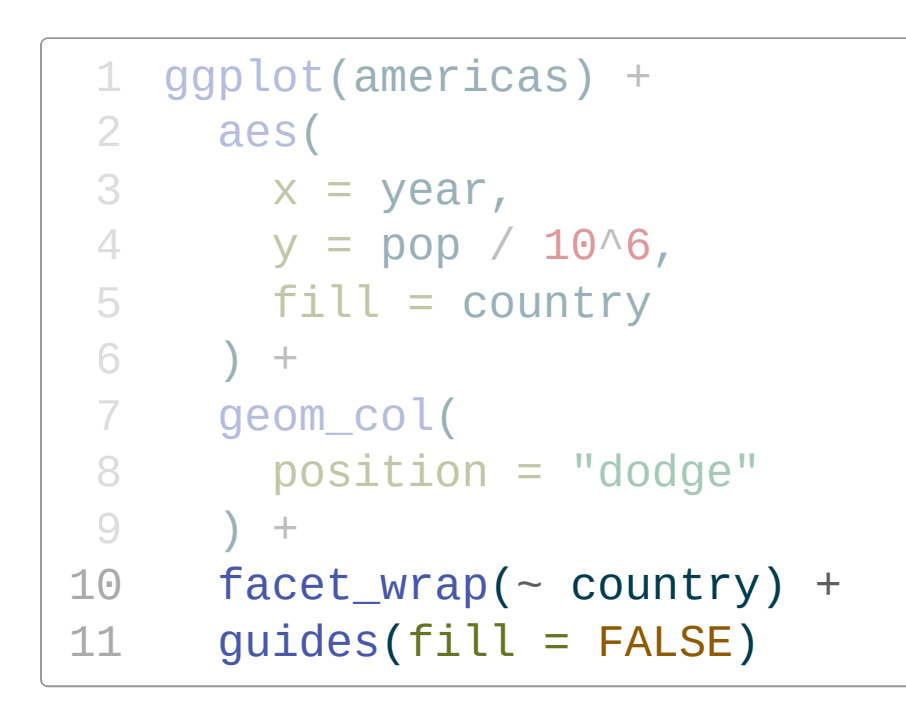

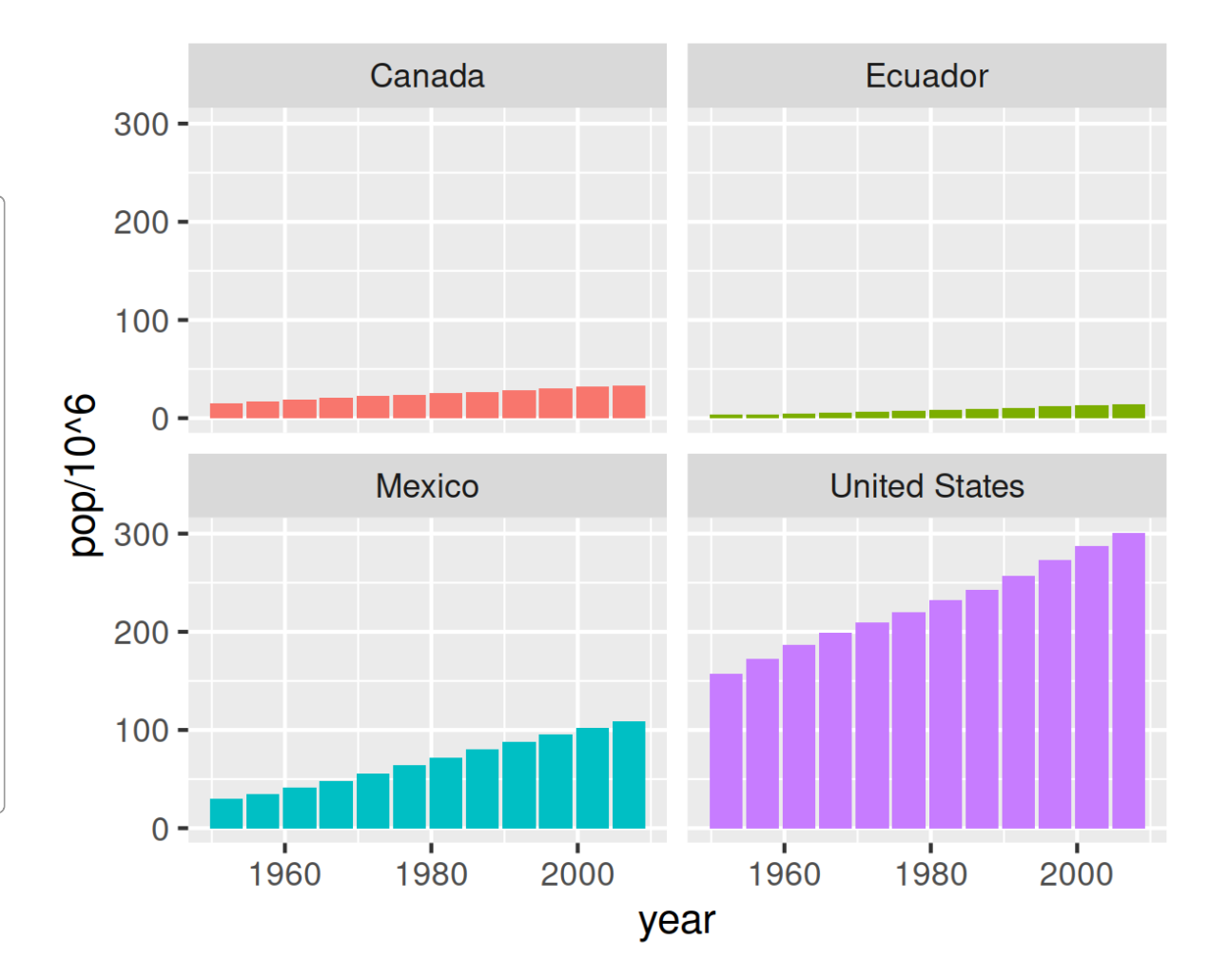

Let range of y-axis vary in each plot

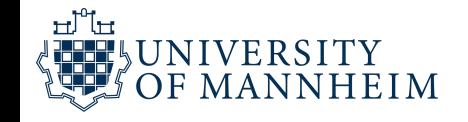

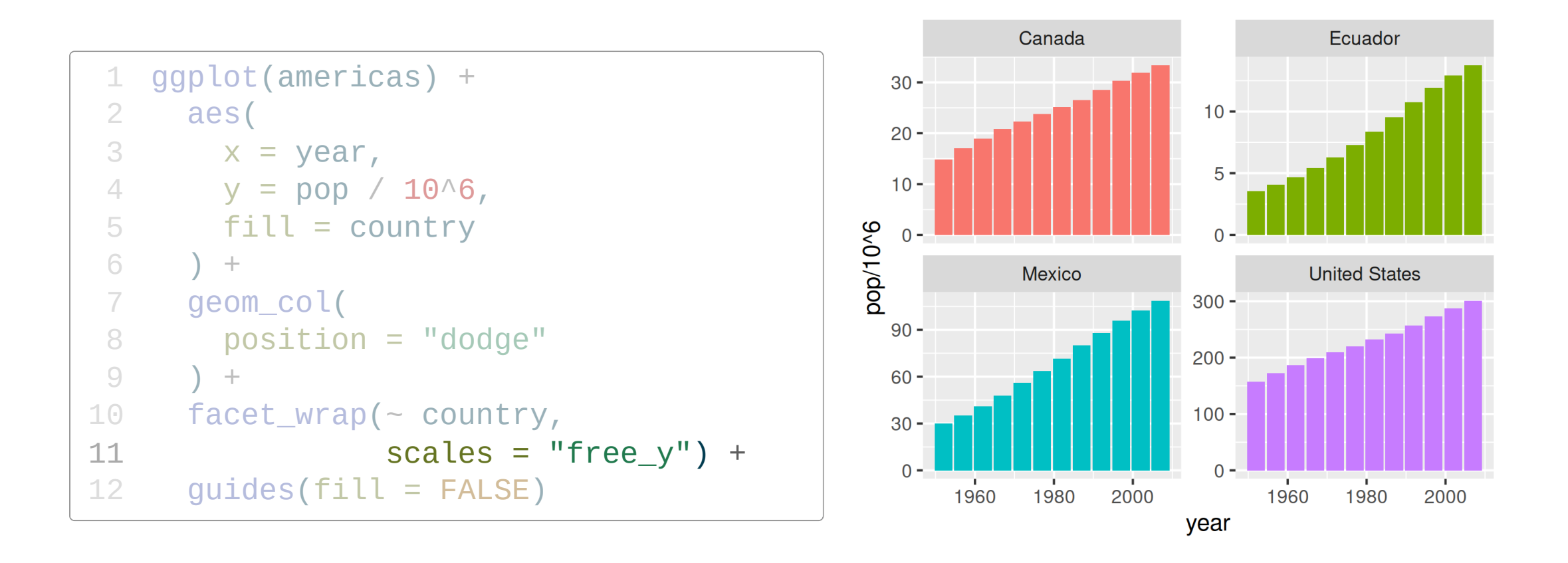

Let' s pause and think how to combine the two parts of our analysis

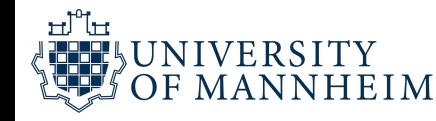

To get inspiration, you can check out "The Best Stats You ' ve Ever Seen" by Hans Rosling

http://www.ted.com/talks/ [hans\\_rosling\\_shows\\_the\\_best\\_stats\\_you\\_ve\\_ever\\_seen](http://www.ted.com/talks/hans_rosling_shows_the_best_stats_you_ve_ever_seen)

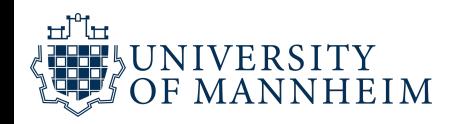

```
1 g_hr <-
2 ggplot(gapminder) +
3 aes(x = gdpPercap, y = lifeExp, size = pop, color = country) +
4 geom_point() +
5 facet_wrap(~year)
```
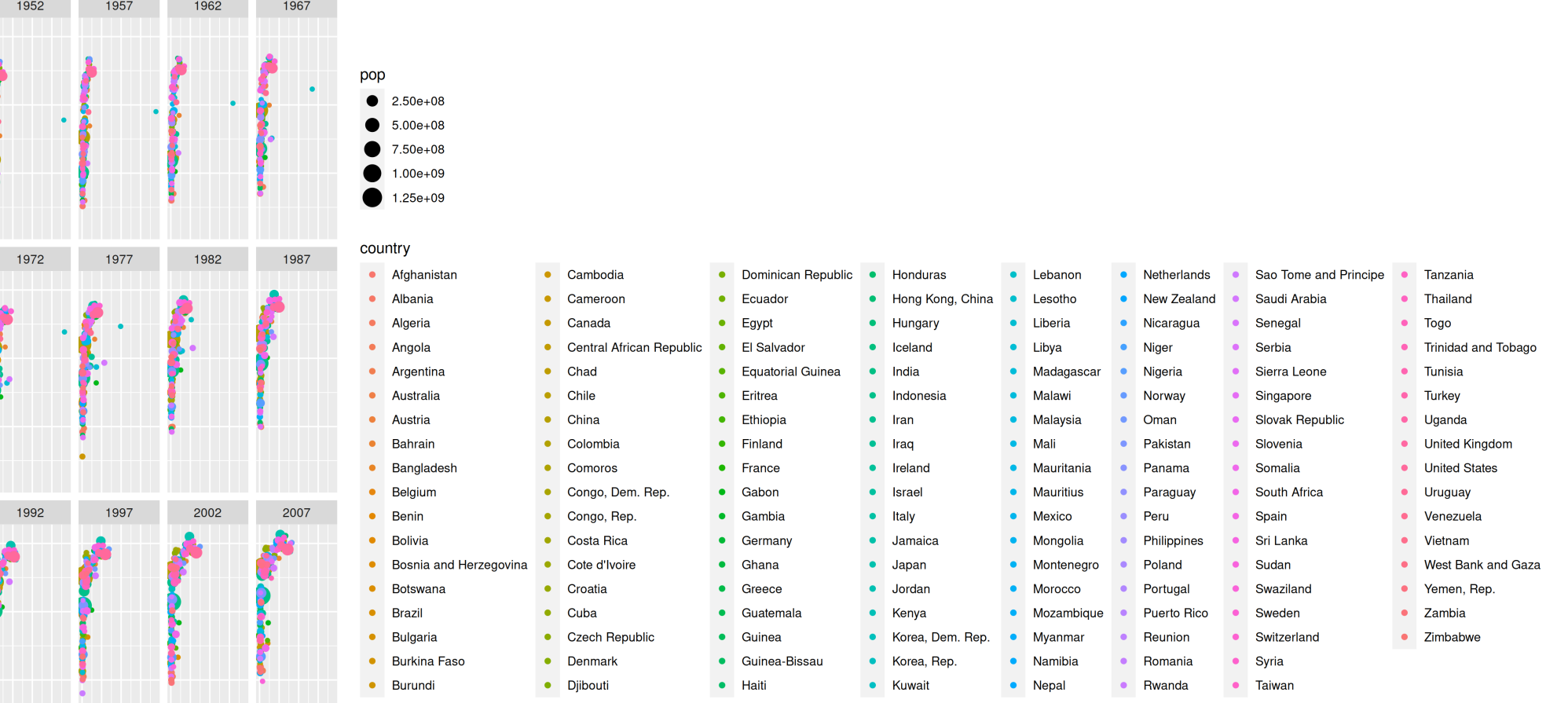

 $80 -$ 

 $60 -$ 

 $40 -$ 

 $80 -$ 

 $40 -$ 

 $80 -$ 

 $60 -$ 

 $40 -$ 

பி

 $\begin{array}{c}\n\text{lifeExp} \\
\hline\n\end{array}$ 

```
1 g_hr <-
2 ggplot(gapminder) +
3 aes(x = gdpPercap, y = lifeExp, size = pop, color = country) +
4 geom_point() +
5 facet_wrap(~year) +
6 guides(color = FALSE, size = FALSE)
```
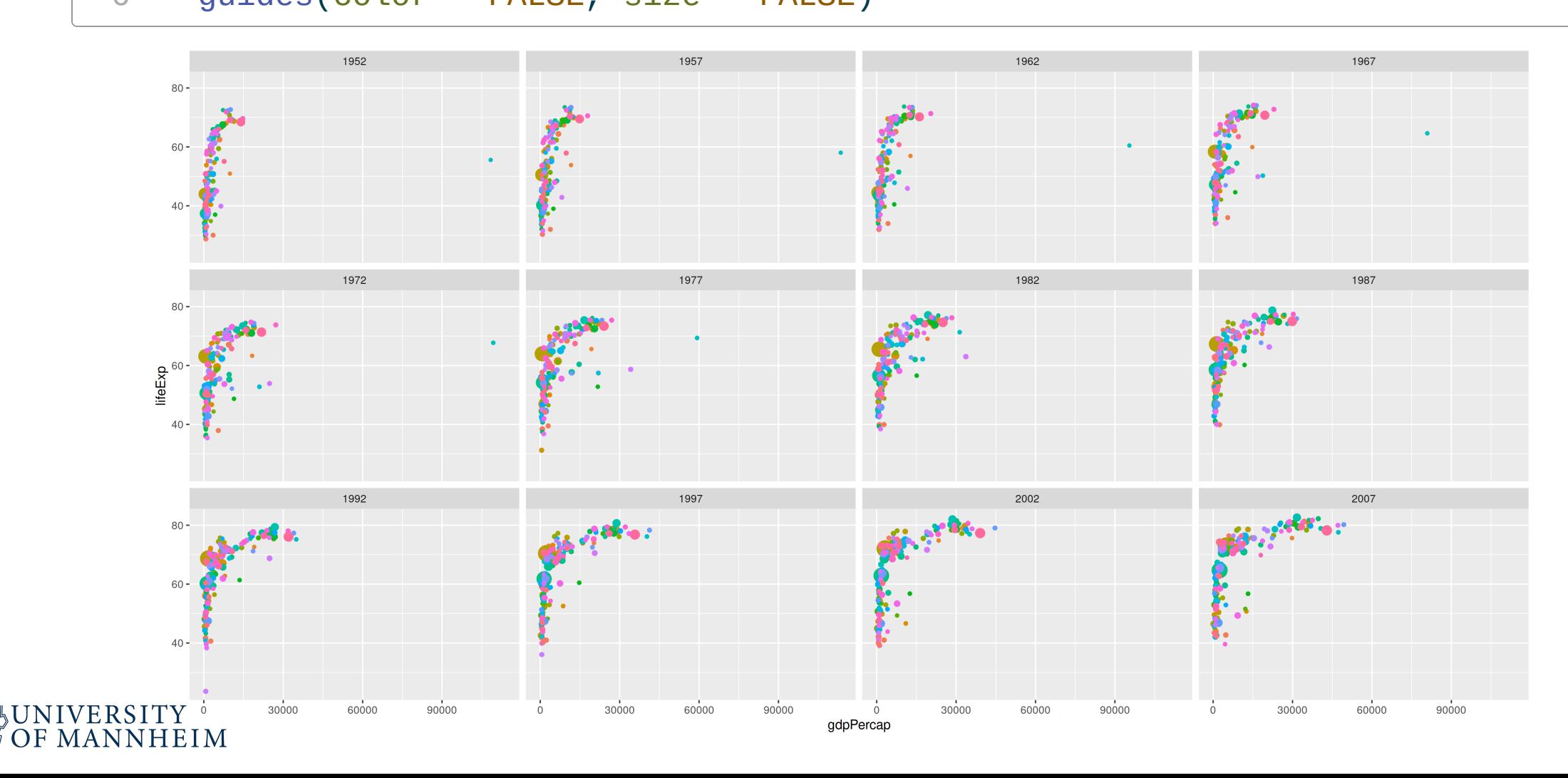

ਜ਼ੰਗਿ

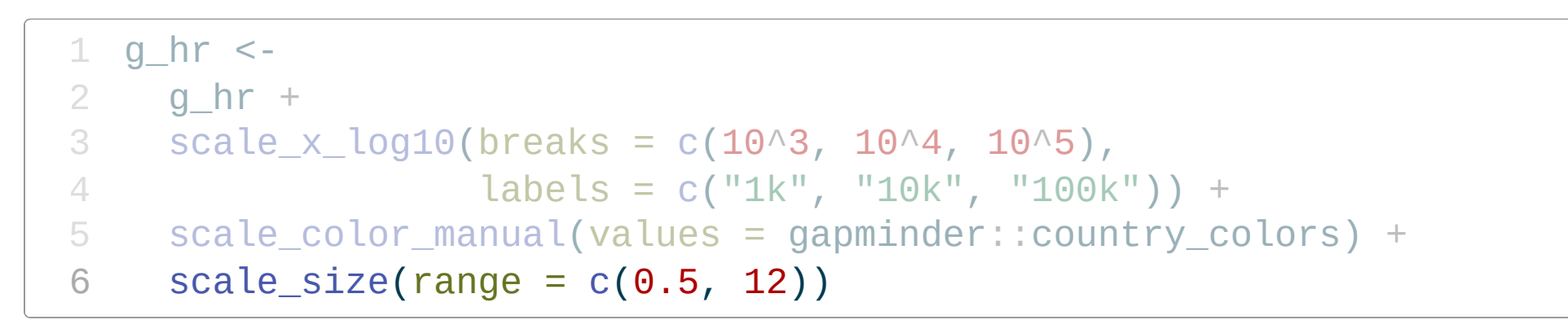

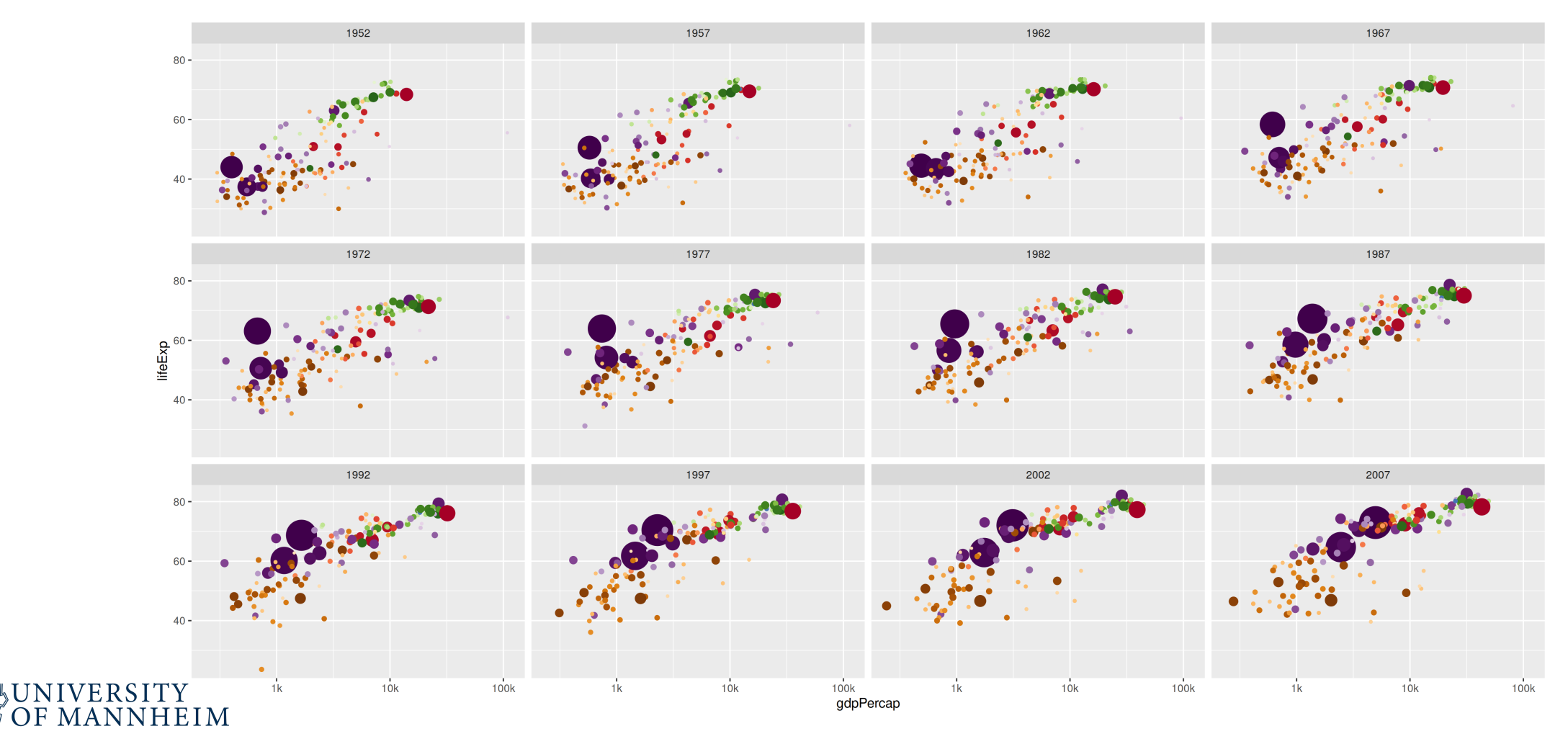

ᇤᄠ

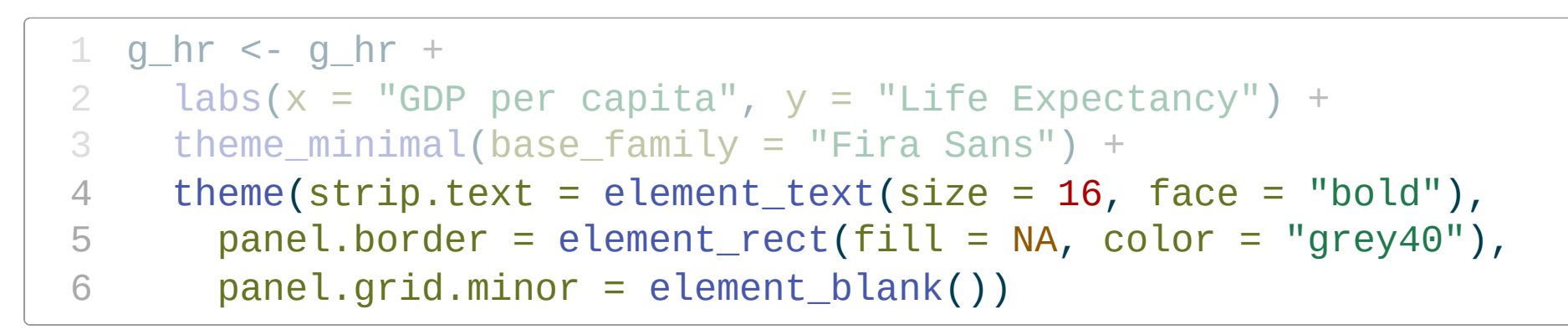

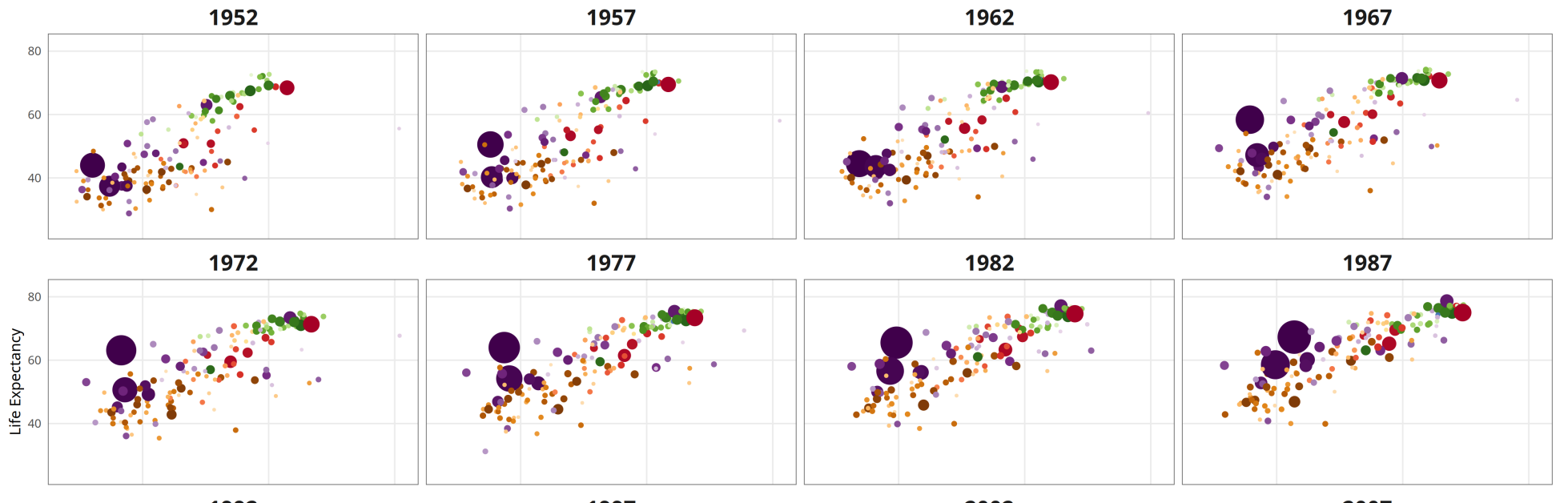

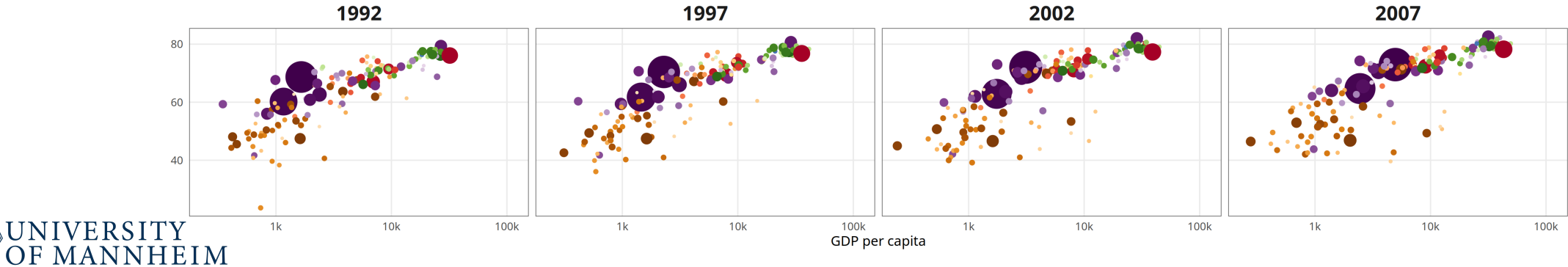

od (p

```
1 ggplot(gapminder) +
 2 \text{ } a \text{ } e \text{s} (x = gdpPercap, y = lifeExp, size = pop, color = country) +
 3 geom_point() +
 4 facet_wrap(~year) +
 5 guides(color = FALSE, size = FALSE) +
 6 scale_x_log10(
7 breaks = c(10^{\circ}3, 10^{\circ}4, 10^{\circ}5),
8 labels = c("1k", "10k", "100k")) +
9 scale_color_manual(values = gapminder::country_colors) +
10 scale_size(range = c(0.5, 12)) +
11 labs(
12 \times = "GDP per capita",
13 y = "Life Expectancy") +14 theme_minimal(14, base_family = "Fira Sans") +
15 theme(
16 strip.text = element_text(size = 16, face = "bold"),
17 panel.border = element_rect(fill = NA, color = "grey40"),
18 panel.grid.minor = element_blank())
```
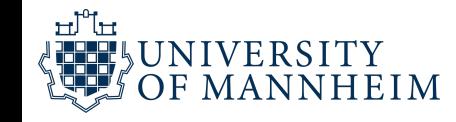

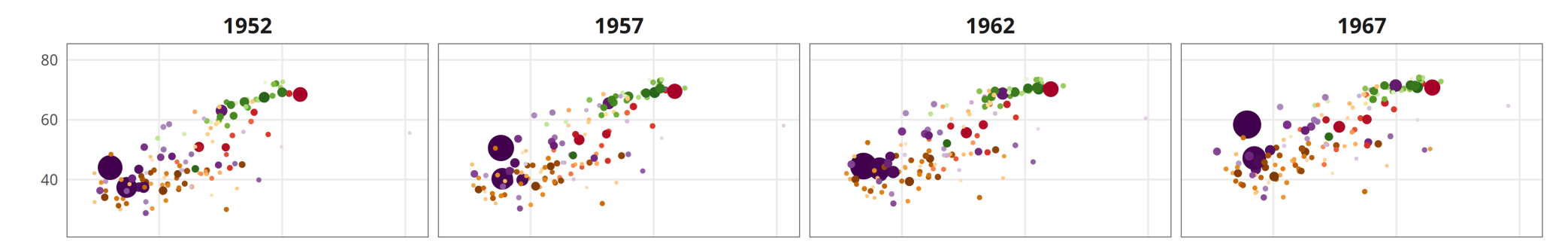

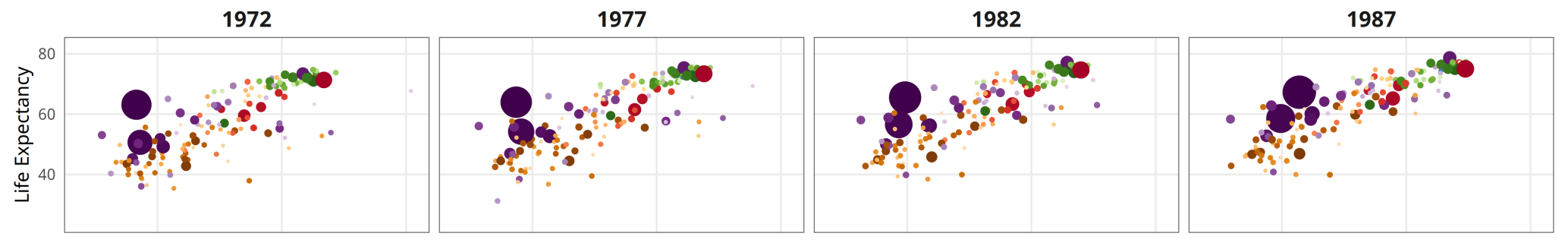

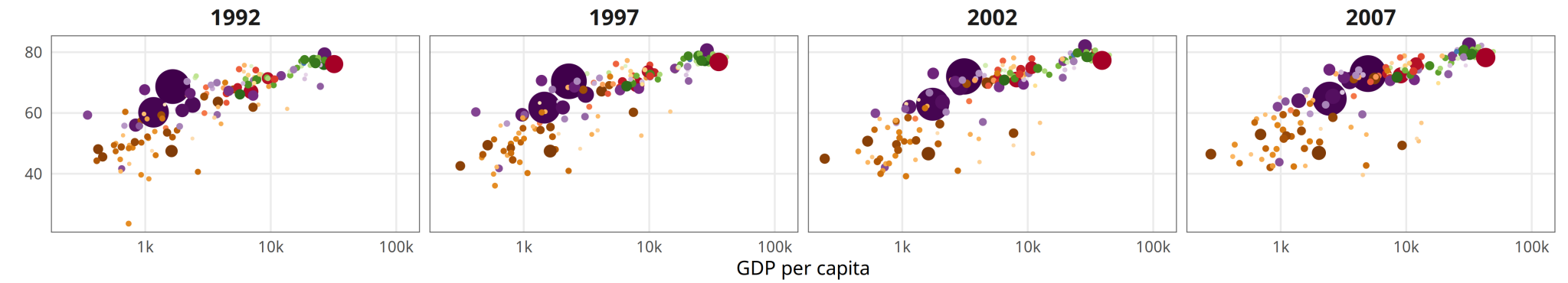

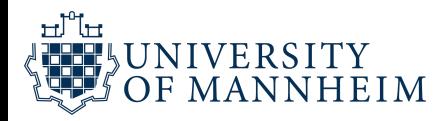

# **Special Bonus: Animated!**

### gganimate

gganimate extends the grammar of graphics as implemented by ggplot2 to include the description of animation. It does this by providing a range of new grammar classes that can be added to the plot object in order to customise how it should change with time.

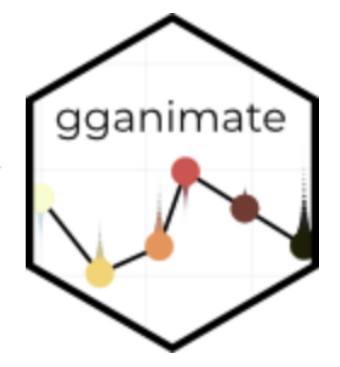

- $\bullet$  transition  $\star$  () defines how the data should be spread out and how it relates to itself across time.
- $\frac{1}{2}$  view  $\star$  () defines how the positional scales should change along the animation.
- shadow  $\star$  () defines how data from other points in time should be presented in the given point in time.
- enter  $*()$  / exit  $*()$  defines how new data should appear and how old data should disappear during the course of the animation.
- ease aes () defines how different aesthetics should be eased during transitions.

#### <https://gganimate.com/>

```
1 # Same plot without facet_wrap()
 2 g_hra <-
 3 ggplot(gapminder) +
 4 \text{ aes}(x = gdpPercap, y = lifeExp, size = pop, color = country) +5 geom_point() +
 6 guides(color = FALSE, size = FALSE) +
7 scale_x_log10(
 8 breaks = c(10^{\circ}3, 10^{\circ}4, 10^{\circ}5),
 9 labels = c("1k", "10k", "100k")) +
10 scale_color_manual(values = gapminder::country_colors) +
11 scale size(range = c(0.5, 12)) +
12 labs(
13 x = "GDP per capita",14 y = "Life Expectancy") +
15 theme_minimal(18, base_family = "Fira Sans") +
16 theme(
17 plot.background = element_rect("#FAFAFA", color = NA),
18 strip.text = element_text(size = 16, face = "bold"),
10 panel border = element rect(fill = NA color = "grov40")
```
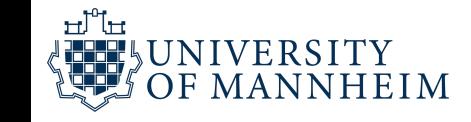

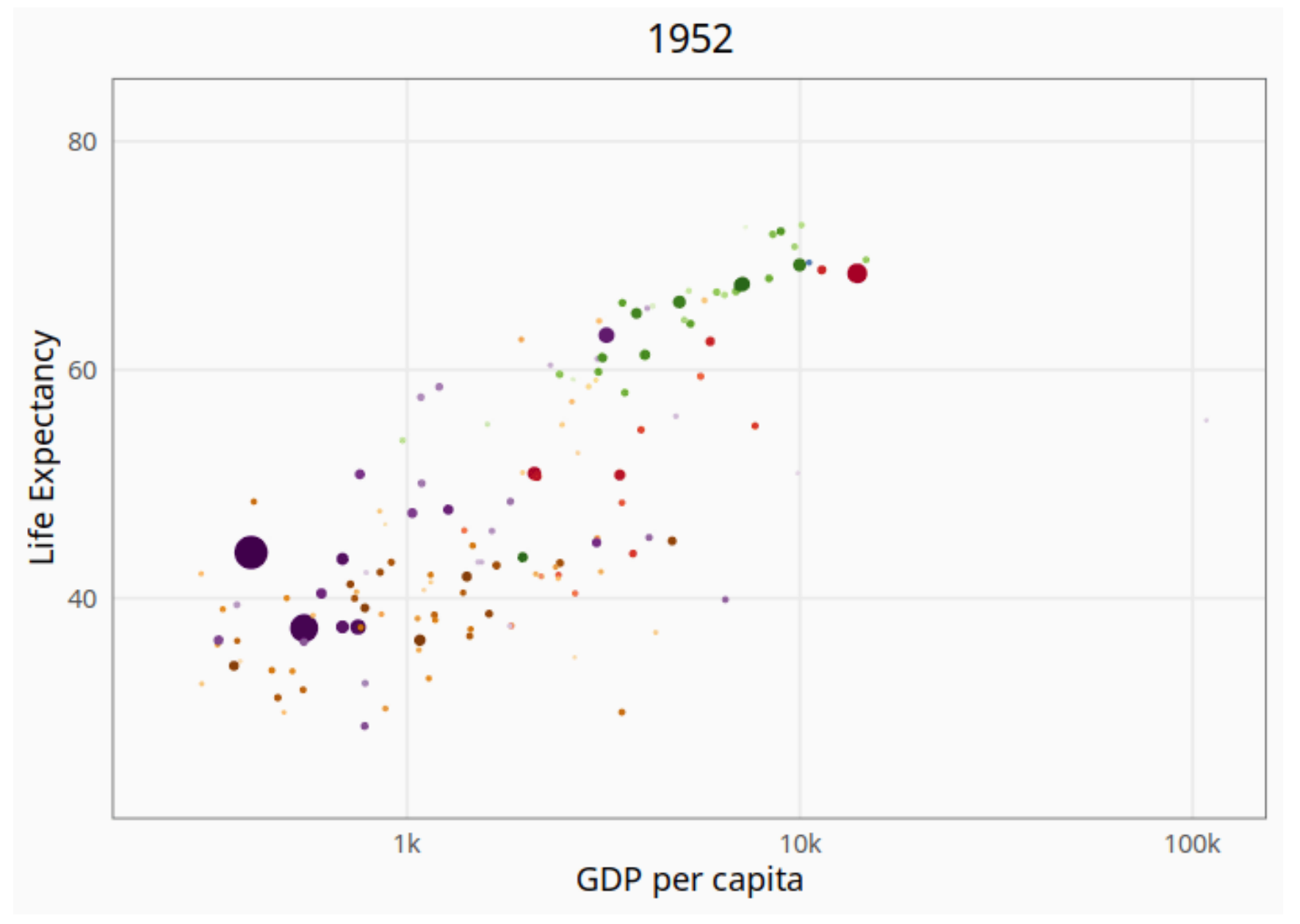

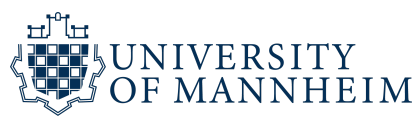

# **Acknowledgements**

http://github.com/gadenbuie/gentle-ggplot2

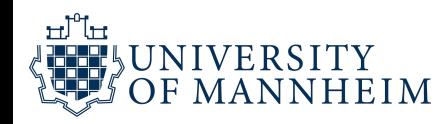